psql 、私の好きなツールです Open Source Conference Kyoto 2022 (2022-07-30)

### 自己紹介

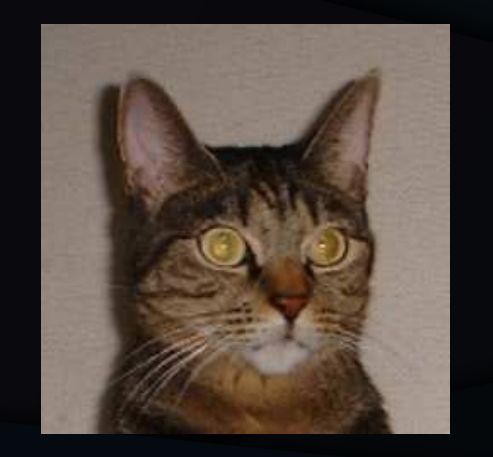

- ぬこ@横浜, @nuko\_yokohama
- にゃーん
- 趣味でポスグレをやってる者だ
- 今日は JPUG の人として来ました
- psql 、私の好きな言葉です

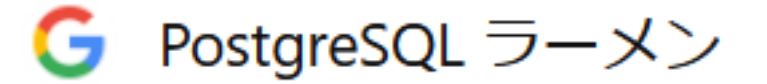

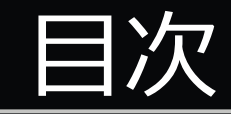

- psql とは何か?
- 導入編
- 基本編
- ちょっと便利な機能編
- psql の面白機能編
- PostgreSQL 15 の psql 改善項目 (予定)
- おわりに
- 参考情報

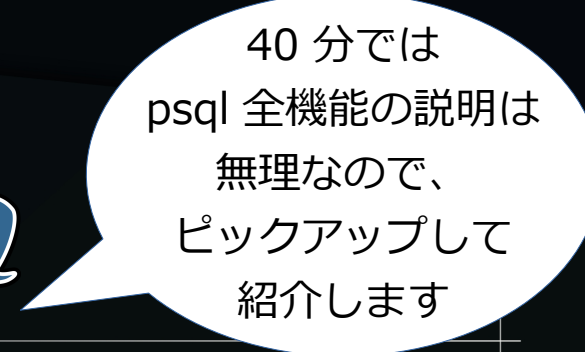

# psql とは何か?

# psql とは何か?

- PostgreSQL をコマンドラインから扱うユーティリティ
	- psql PostgreSQL interactive terminal ( PostgreSQL Document での説明文)
	- ログインして SQL コマンドを実行する。
	- バッチ処理用のファイルを入力して処理も可能

```
$ psql -p 10014 postgres
psql (14.3)
Type "help" for help.
postgres=# SELECT 'Welcome to psql world!';
         ?column?
------------------------
Welcome to psql world!
(1 row)
postgres=# ¥q
$
```
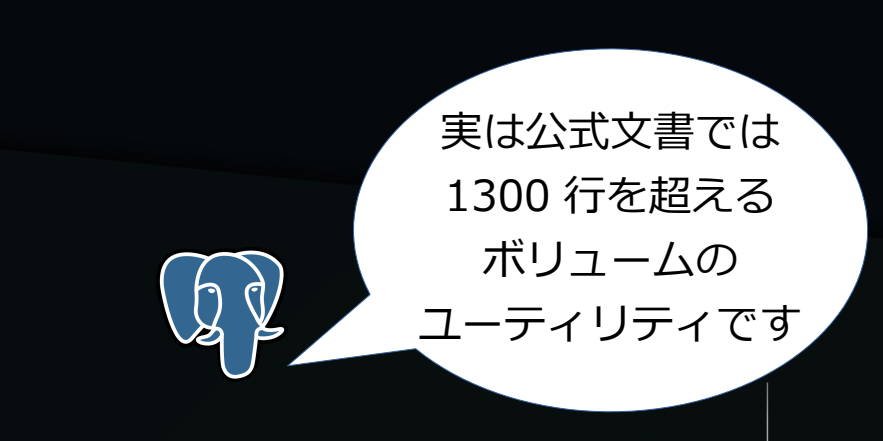

## いまどき psql ?

- いまどきコマンドラインインタフェース?
- 地味・・・
- 黒い ( 白い ) 画面こわい
- pgAdmin4 みたいな GUI クライアントあるじゃん?

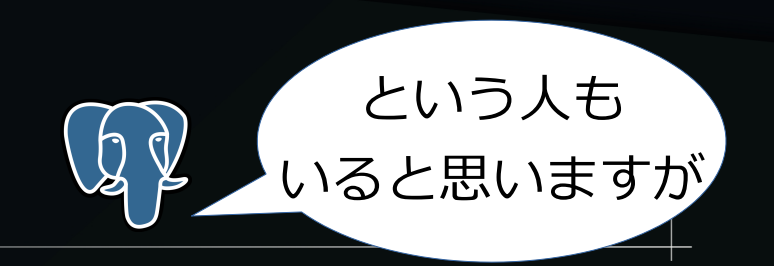

# いまどき psql ?

### • 参考: pgAdmin4 の画面

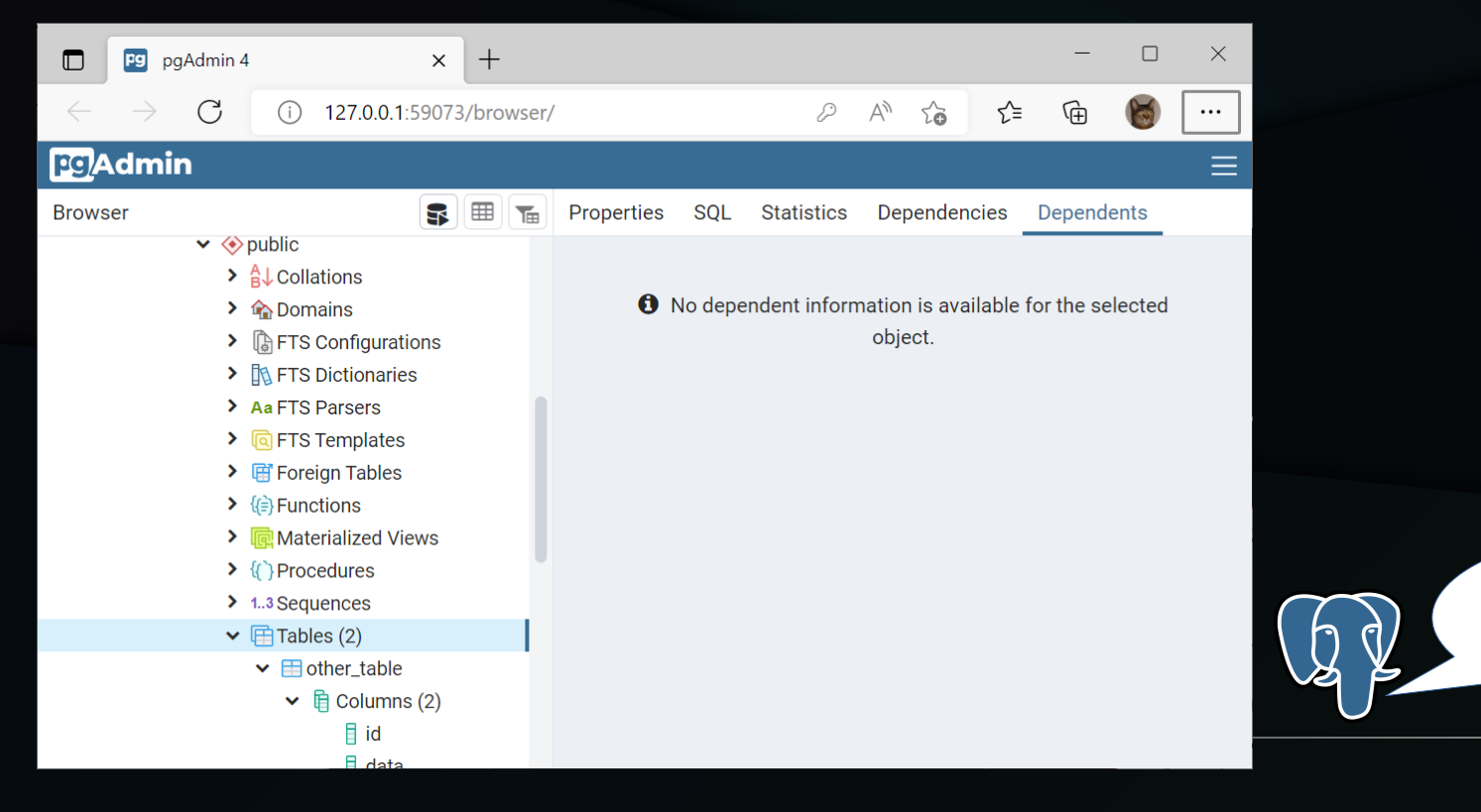

これはこれで 慣れれば 使いやすいのかも しれないが

# psql の推しポイント

- PostgreSQL 標準機能として提供されている
- 軽い!
- システムカタログ参照機能
- タブ補完機能
- psql 独自機能
- シェルスクリプトとの相性も良い
- PostgreSQL 本体とともに進化

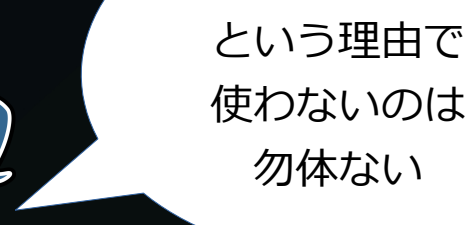

GUI じゃない…

## psql はいいぞ

- psql は地味だけど使い慣れると便利
- psql はいいぞ、が今日のテーマです。

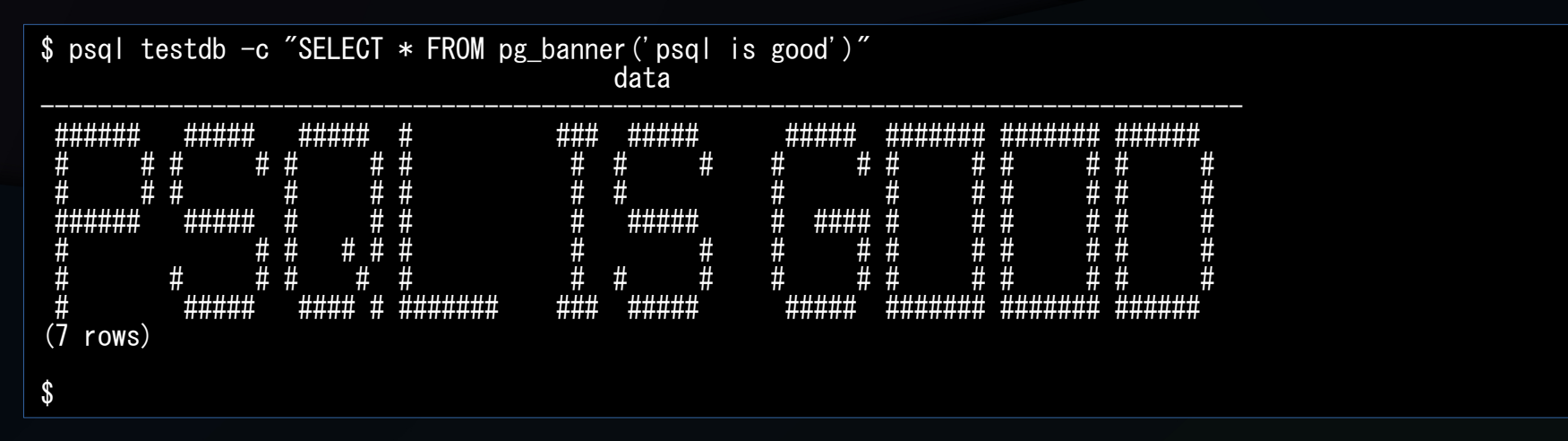

注: psql 独自機能ではなく、

[https://github.com/nuko-yokohama/pg\\_scripts/blob/master/pg\\_banner.sql](https://github.com/nuko-yokohama/pg_scripts/blob/master/pg_banner.sql) を使用しています。

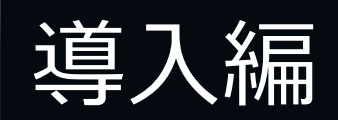

# psql のインストール

- vum インストール
	- インストール完了時点で使えるようになる使用可能。
- RPM インストール

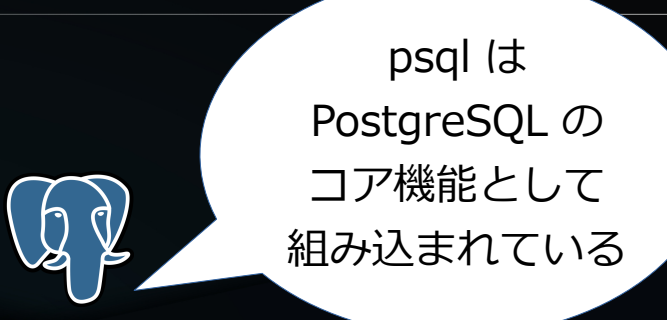

- postgresqlXX-XX.X-XPGDG.\*.rpm インストール完了時点で使用可能。
- Windows 版インストーラ
	- インストール完了時点で使用可能。
	- Stack Builder は入れなくても OK
- ソースからビルドインストール
	- make && make install した時点で使用可能。
	- contrib の追加インストールは不要

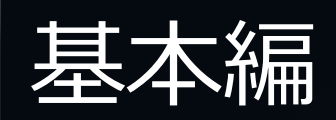

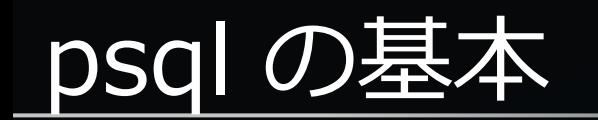

- psql への接続
- SQL コマンドの実行
- バッチ処理
- 定義情報の確認
- タブ補完 (readline 機能)

psql への接続

- psql への接続方法
	- オプションによる指定
	- 接続文字列
- psql の接続オプション

psql is the PostgreSQL interactive terminal.

Usage: psql [OPTION]... [DBNAME [USERNAME]] (略) Connection options:<br>h, --host=HOSTNAME database server host or socket directory (default: "local socket") --port=PORT database server port(default: "10014")<br>--username=USERNAME database user name(default: "postgres" database user name (default: "postgres") --no-password never prompt for password<br>--password force password prompt (sh force password prompt (should happen automatically)

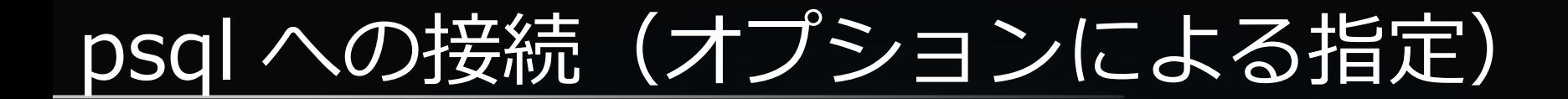

#### ● オプションによる指定方法

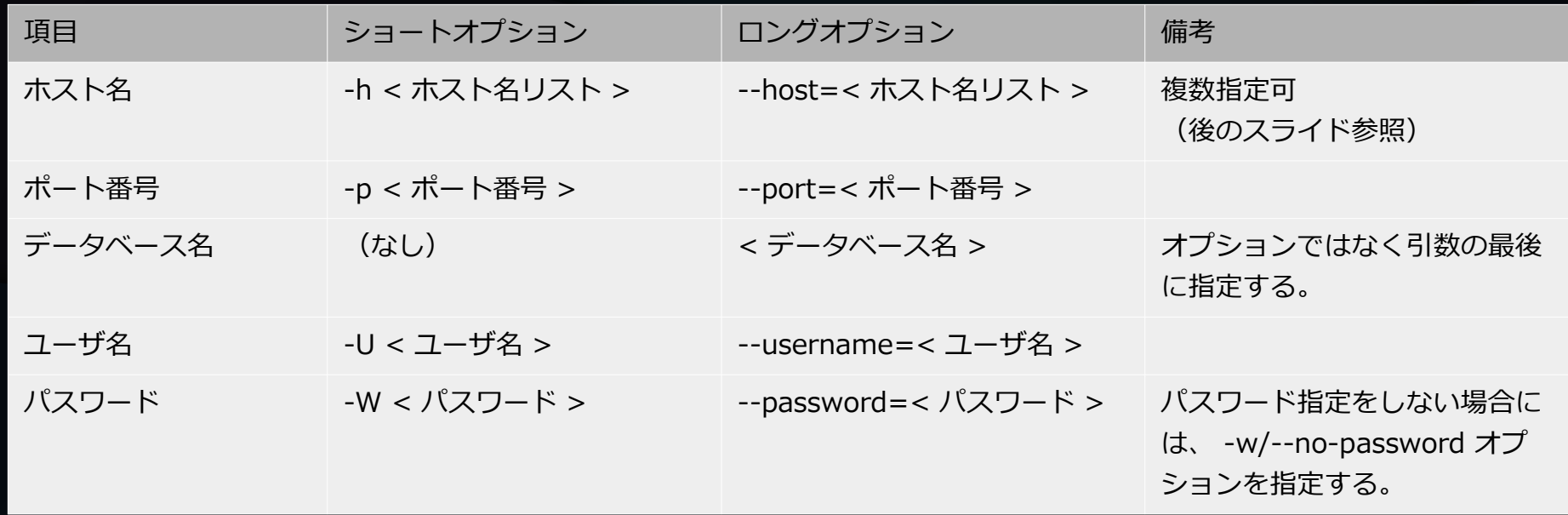

## psql への接続(オプションによる指定)

- ホスト名の指定方法
	- ホスト名: TCP/IP 接続
	- ディレクトリ名: Unix ドメインソケット接続
	- この指定がない場合は、 Unix ドメインソケット接続
- ホスト名はカンマ区切りリストで複数指定可能
	- リスト先頭から接続を順に試行
	- リスト指定可能なのはホスト名のみ。

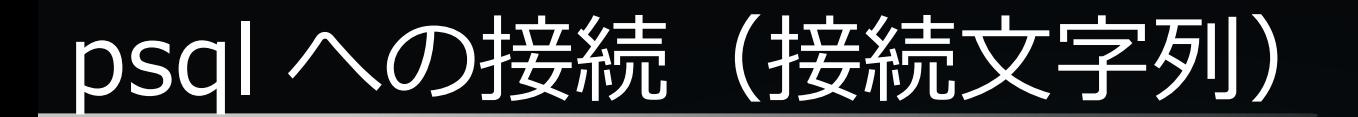

- データベース名の代わりに、接続文字列を指定する。
	- 接続文字列の詳細→[PostgreSQL 13文書 接続文字列](https://www.postgresql.jp/document/13/html/libpq-connect.html#LIBPQ-CONNSTRING)
	- 接続文字列で詳細な接続時のオプションを指定可能
- 接続文字列による接続の例

\$ psql "port=10014 dbname=test user=postgres target\_session\_attrs=read-write"

\$ psql "postgresql://postgres@:10014/testdb"

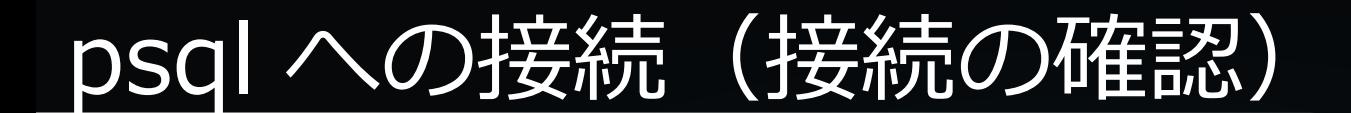

### • 接続方式は、 ¥conninfo コマンドで確認

\$ psql -U postgres testdb psql (14.3) Type "help" for help.

testdb=# ¥conninfo You are connected to database "testdb" as user "postgres" via socket in "/tmp" at port "10014". testdb=#

\$ psql -h localhost -U postgres testdb psql (14.3) Type "help" for help.

 $testdb=\#$  ¥conninfo You are connected to database "testdb" as user "postgres" on host "localhost" (address "127.0.0.1") at port "10014". testdb=#

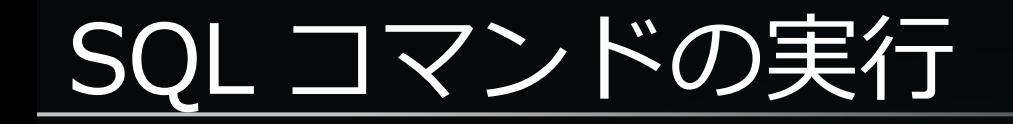

- コマンド実行の基本
- プロンプト七変化
- 出力結果の書式
- コマンド実行結果のファイル出力

## コマンド実行の基本 (入力)

- プロンプトが出ている状態で任意の SQL コマンドを入力
- セミコロン (;) が SQL コマンドの終端
	- psql コマンド (¥d 等) はセミコロン不要なので注意
- SQL コマンド終端まで入力したら、リターンキーで実行

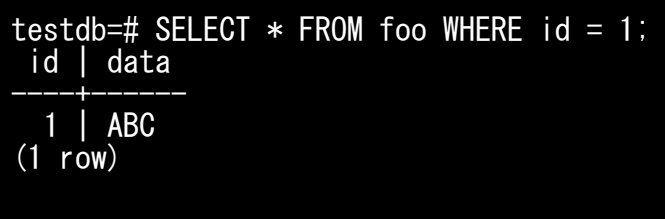

### コマンド実行の基本(入力)

- SQL コマンドの途中で改行しても OK
	- その場合、プロンプトが変化する

```
testdb=# SELECT *
testdb-# FROM foo
testdb-# WHERE id = 1testdb-# ;
 id | data
----+------
   1 | ABC
(1 row)
```
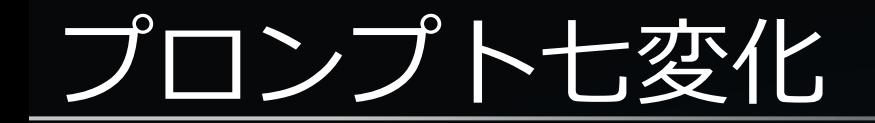

- psql のプロンプトは大別すると 3 種類ある。
- 各種類のプロンプトの表示書式は psql 変数で設定可能

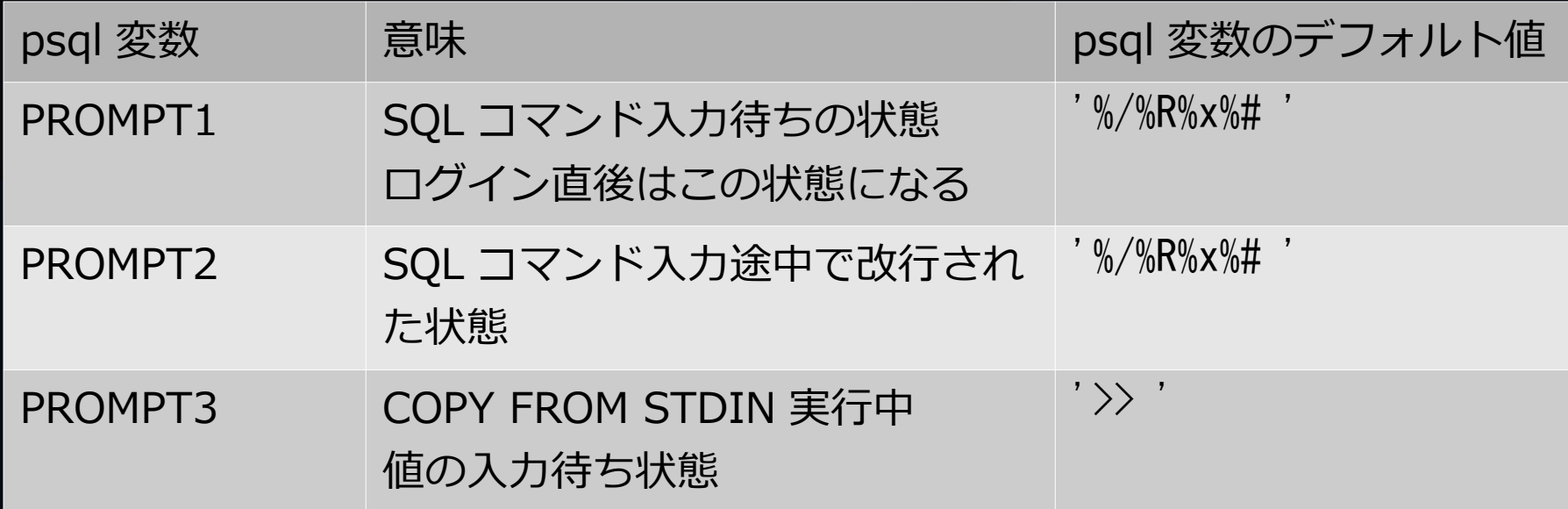

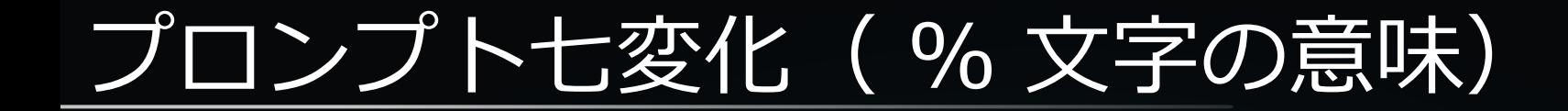

#### • デフォルト値として設定されている % 文字の意味

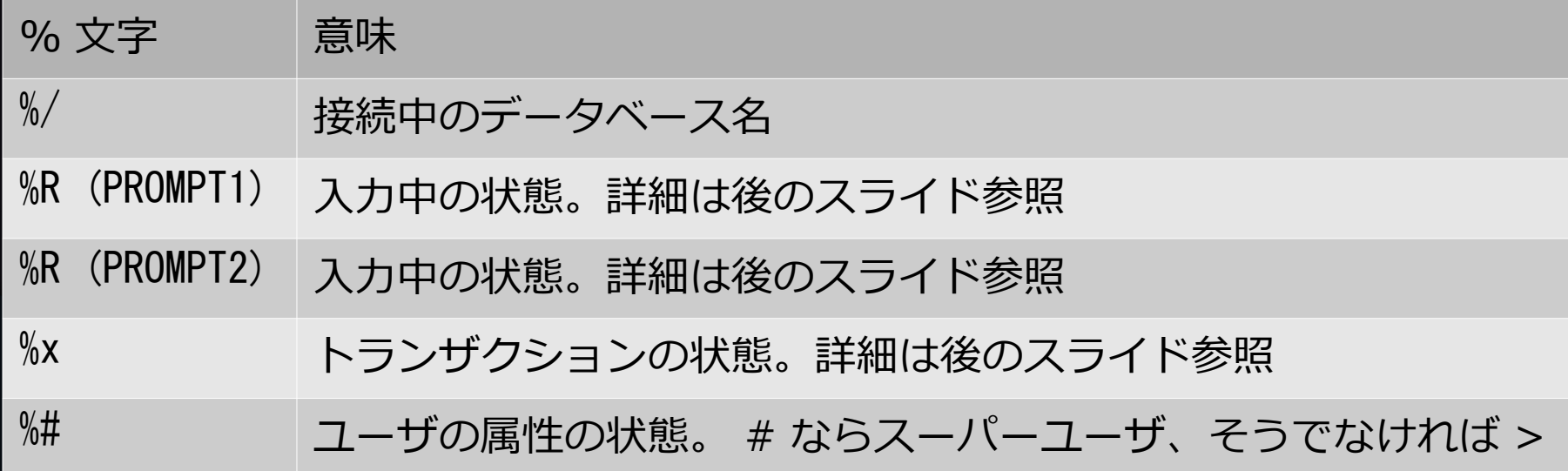

プロンプト七変化 (%R 文字の意味)

#### ● PROMPT1 での %R 文字の意味

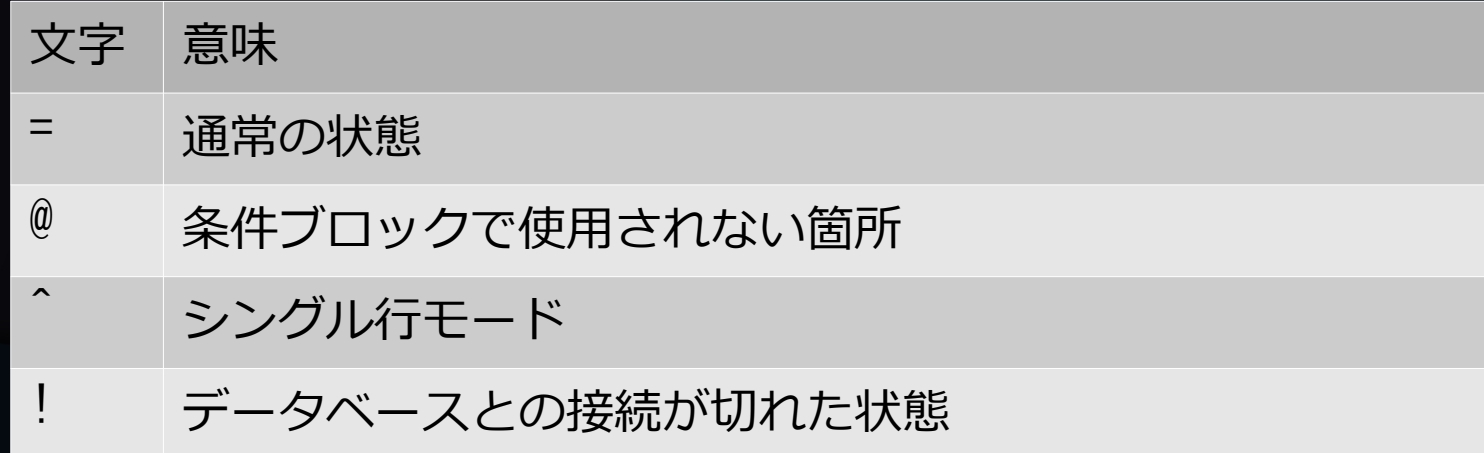

プロンプト七変化 (%R 文字の意味)

#### ● PROMPT2 での %R 文字の意味

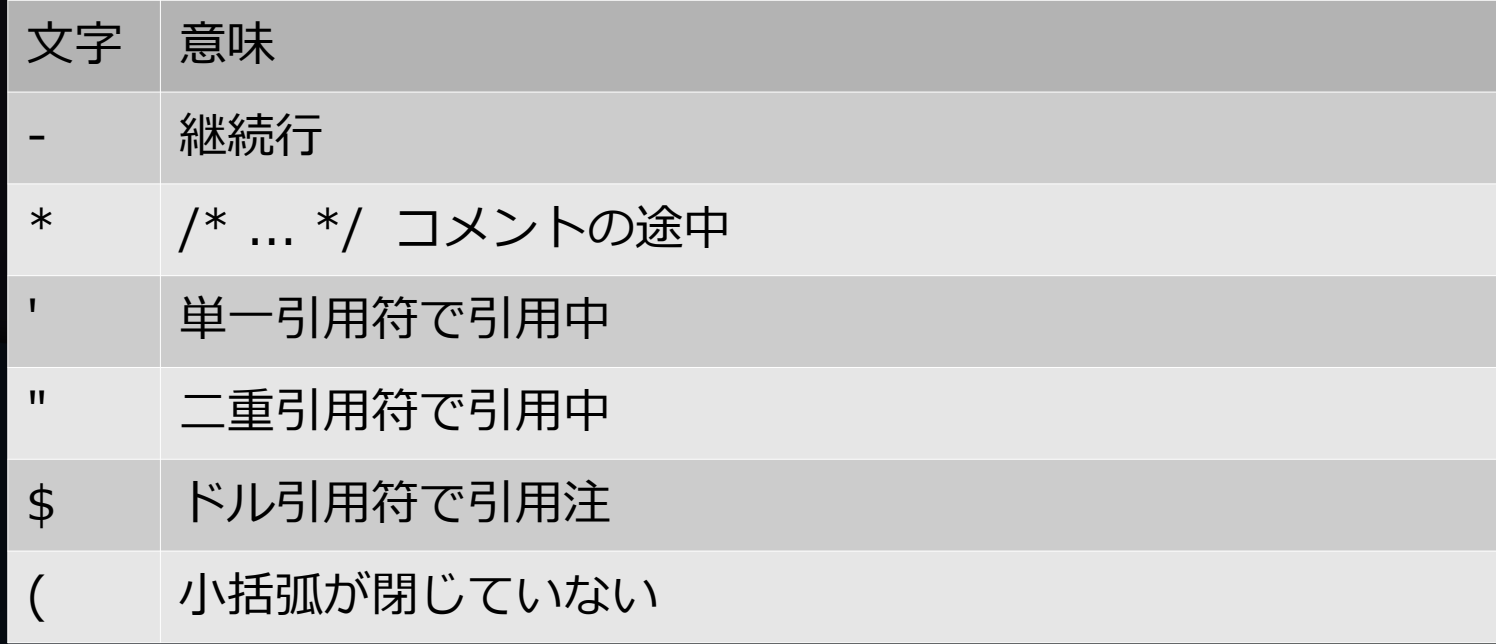

プロンプト七変化 (%x 文字の意味)

#### • %x プロンプトの表示の意味

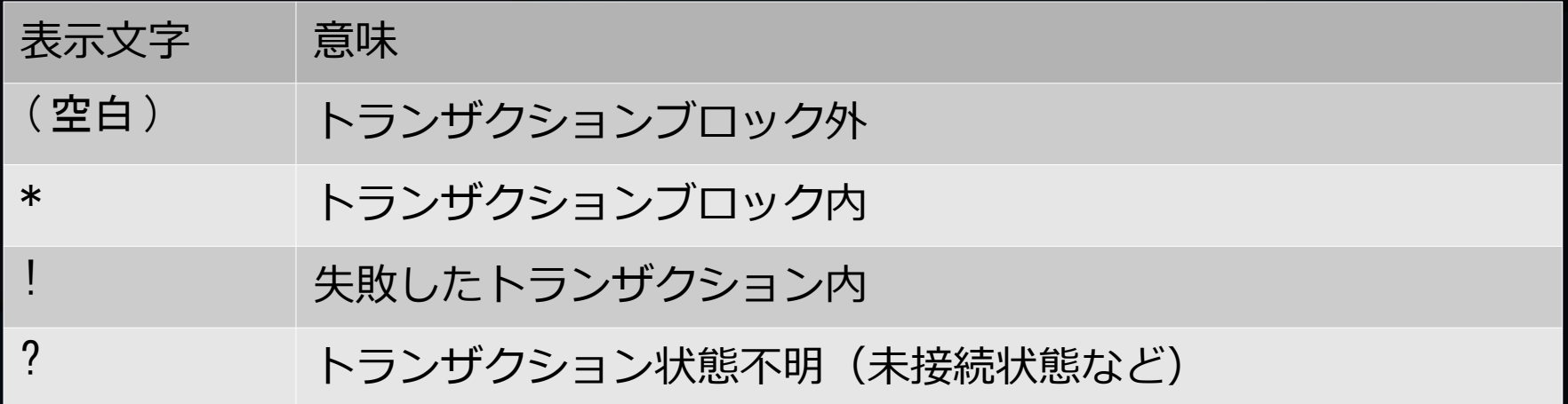

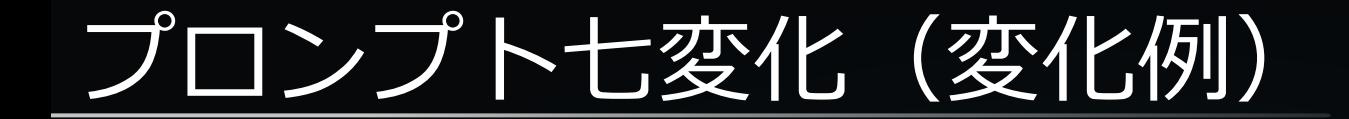

#### ● プロンプトの変化例

testdb=# SET ROLE user a; -- 一般ロールにスイッチ SET testdb=> BEGIN; -- トランザクション開始 BEGIN testdb=\*> SELECT 'hoge' -- SQL コマンドの継続 testdb-\*> ,/\* 単一引用符が完了していない \*/ 'huga testdb'\*> ',/\* ドル引用符が完了していない \*/ \$quote\$ testdb\$\*> hige\$quote\$ -- SQL コマンドの継続 testdb-\*> ; シング -- これで SQL コマンドは完了 ただしトランザクション内。 ?column? | ?column? | ?column? ----------+----------+--------- hoge | huga hige (1 row) testdb=\*> SELECT error; -- トランザクション全体をエラーにする ERROR: column "error" does not exist LINE 1: SELECT error;  $\sim$ testdb=!> ROLLBACK; --- トランザクションを終了する ROLL BACK testdb=> RESET ROLE; -- 特権ロールに戻る RESET testdb=#

プロンプト七変化(カスタマイズ)

- プロンプト自体は psql 変数 ( PROMPT1 ~ PROMPT3 )を変 更してカスタマイズ可能。
- プロンプトに設定可能な特殊文字の一覧

#### – 特殊文字は 10 種類以上

<https://www.postgresql.jp/document/13/html/app-psql.html#APP-PSQL-PROMPTING>

• 通常はカスタマイズ不要。

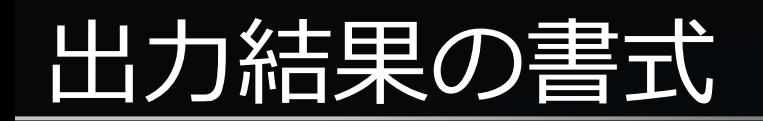

- 出力形式
- aligned/unaligned
- tuples-only
- フィールドセパレータ

## 出力結果の書式

● psql の出力形式は行 / 列 ×TEXT/HTML の 4 パターン

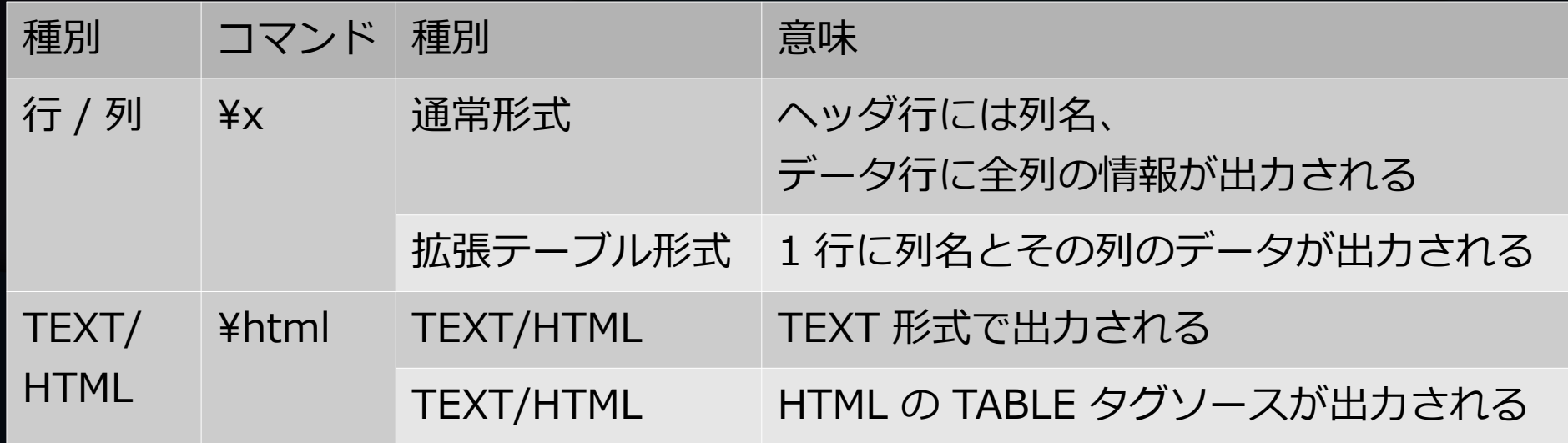

### 出力結果の書式(通常形式)

● 通常形式

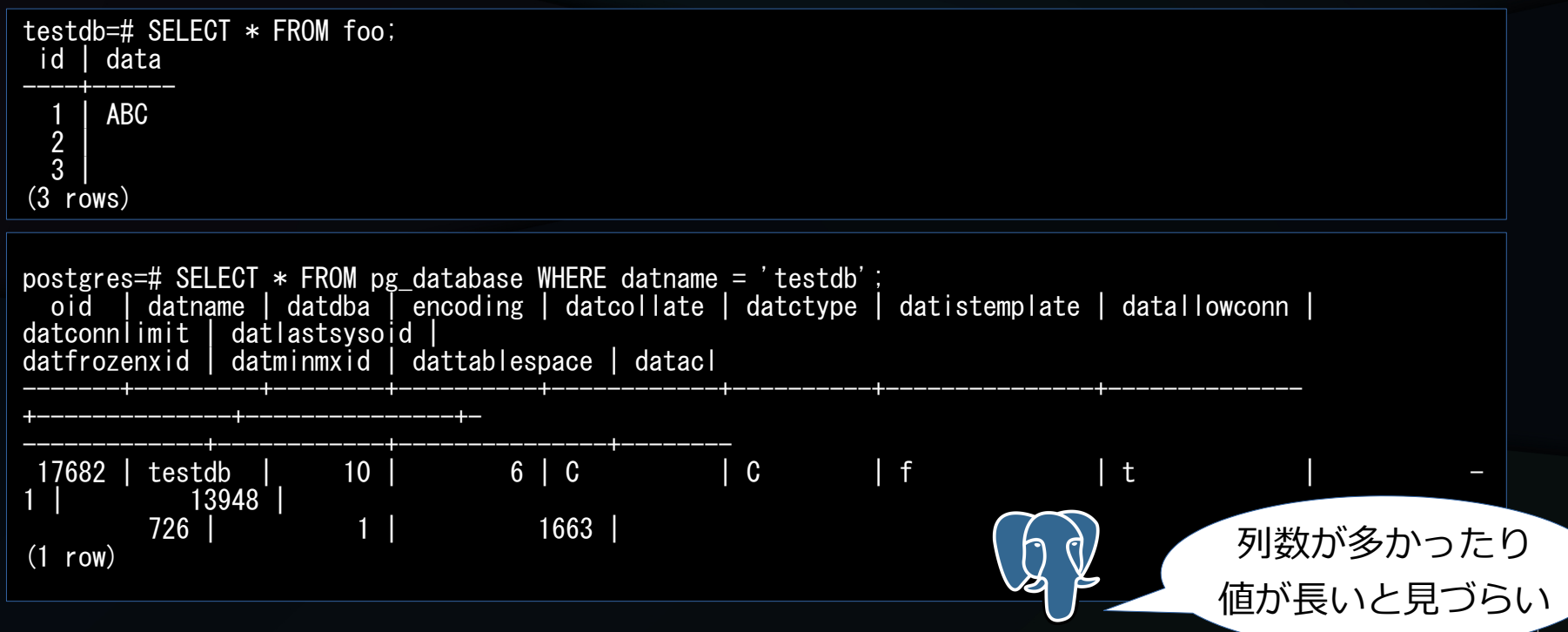

## 出力結果の書式(拡張テーブル形式)

● 拡張テーブル形式

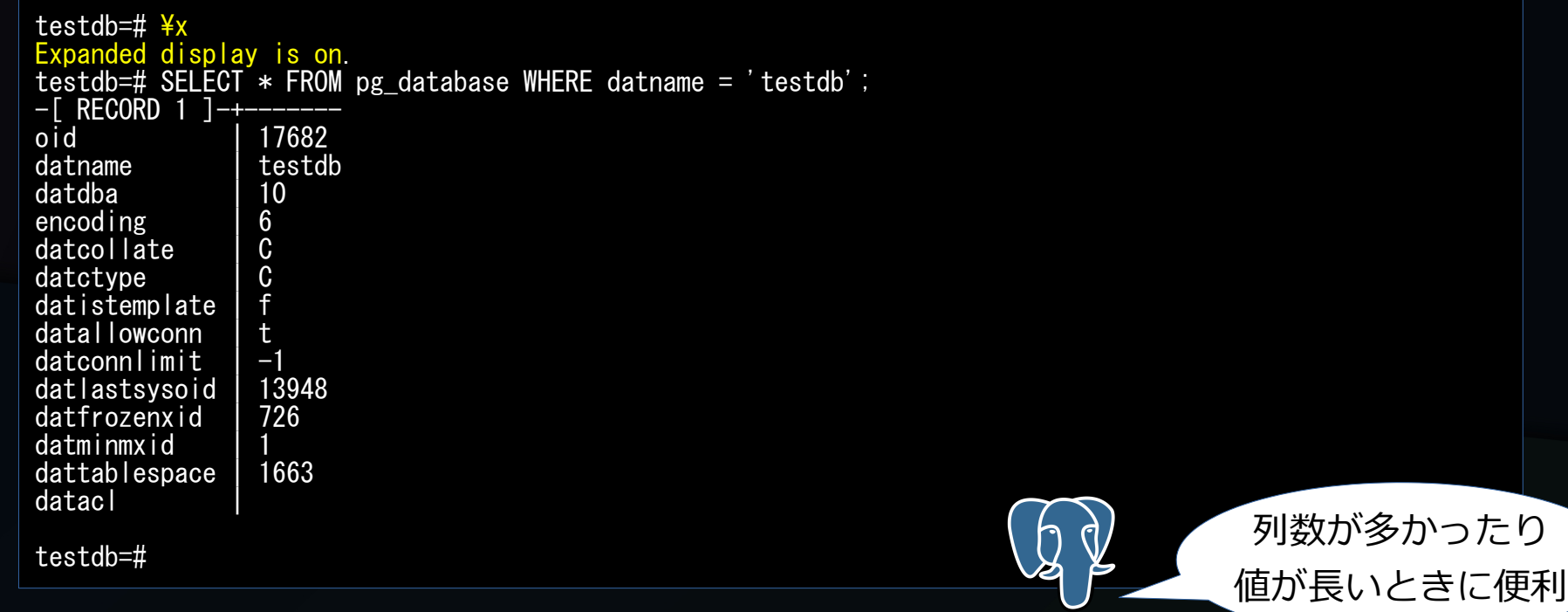

## 出力結果の書式( HTML 形式)

<table> タグを 使った HTML 表の ソースを出力

C

● HTML テーブル形式&通常形式

```
testdb=\# #htmlOutput format is html.
testdb=# SELECT * FROM pg database WHERE datname = 'testdb';
\langletable border="1">
  \langle \text{tr} \rangle\langleth align="center">oid\langle/th>
     \langleth align="center">datname\langle/th>
     \langleth align="center">datdba\langle/th>
     \langleth align="center">encoding\langle/th>
     \langleth align="center">datcollate\langle/th>
  (略)
      <th align="center">datlastsysoid</th>
     \langleth align="center">datfrozenxid\langle/th>
     \langleth align="center">datminmxid\langle/th>
     \langleth align="center">dattablespace\langle/th>
     \langleth align="center">datacl\langle/th>
  \langle \text{tr} \rangle(略)
                                                     datname dat dba encoding dat collate dat ctype datistemplate data llow conn dat col
                                              oid
\langle/table>
\langle p \rangle(1 row)\langle br \rangle17682 testdb
                                                                        10<sup>1</sup>6C\langle \rangle<sub>p</sub>\rangletestdb=#
                                            (1 row)
```
## 出力結果の書式( HTML 形式)

● HTML テーブル形式&拡張テーブル形式

testdb=# \x Expanded display is on.  $testdb=\#$  \thuml Output format is html. testdb=# SELECT \* FROM pg\_database WHERE datname = 'testdb'; <table border="1"> <tr><td colspan="2" align="center">Record 1</td></tr>  $\langle$ tr valign="top"> <th>oid</th>  $\langle$ td align="right">17682 $\langle$ /td $\rangle$  $\langle$ /tr $\rangle$ (略)  $\langle$ tr valign="top">  $\langle th \rangle$ datacl $\langle \langle th \rangle$  $\langle$ td align="left">  $\langle$ /td>  $\langle$ /tr $\rangle$  $\langle$ /table> testdb=# 拡張テーブル形式の HTML 表の ソースを出力

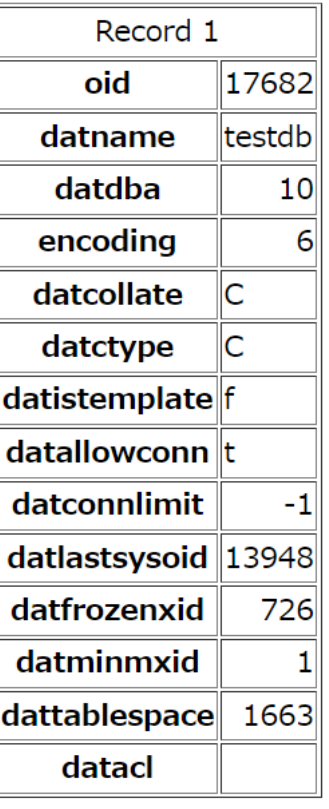

## aligned/unaligned

- aligned
	- その列の一番長い表示長に合わせて全行揃える。
	- 人間が見やすい形式。
	- psql のデフォルトの出力形式は aligned 。
- unaligned
	- 長さを合わせずにそのまま表示する。
	- 出力結果を機械的に処理するのに向いた形式。
- ¥a コマンド: aligned⇔unaligned

## aligned/unaligned

### • aligned

testdb=# TABLE foo;<br>id | data data ---------+-------- abcdefg 10002 | xyz 1000003 | (3 rows)

### • unaligned

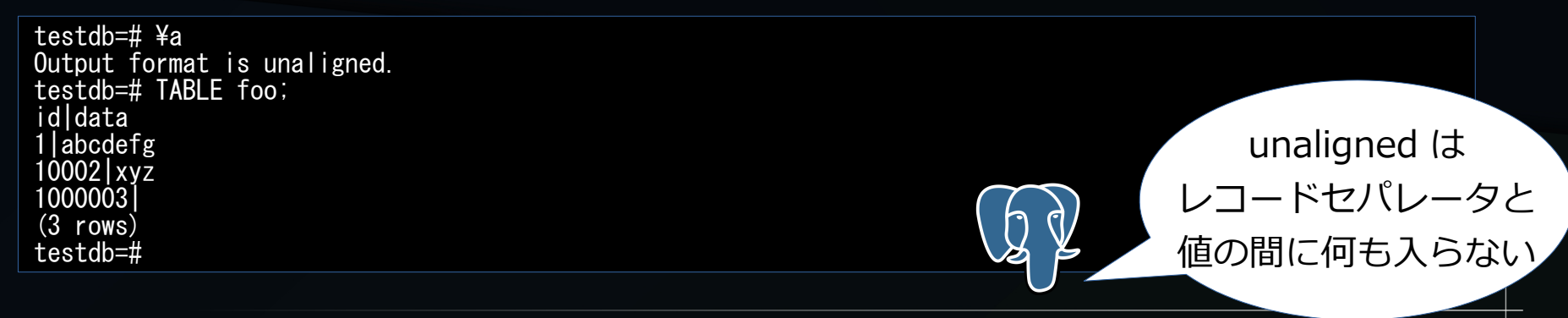
### tuples-only

- デフォルト
	- 列ヘッダ行、データ行、行数フッタ行
- tuples-only モード
	- データ行のみ
	- 【注】拡張テーブル形式では無効。
- ¥t コマンド:デフォルト⇔ tuples-only モード

### tuples-only

● デフォルト

testdb=# TABLE foo;<br>id | data data ---------+-------- abcdefg<br>xyz 10002 1000003 | (3 rows) testdb=#

• tuples-only モード

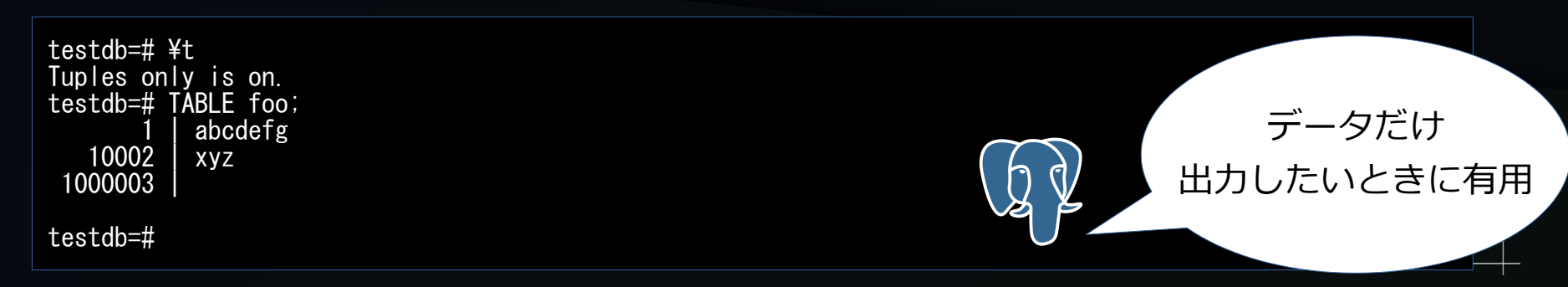

フィールドセパレータ

### • フィールドセパレータのデフォルトは縦棒 ( | )

testdb= $\sharp$   $\sharp$ a Output format is unaligned. testdb=# TABLE foo ; id|data|ts 1|ABC|2022-06-09 12:00:00 2|XYZ|2022-06-17 06:17:42.35611  $(2$  rows)

• psql 変数 fieldsep で任意のフィールドセパレータに変更可能

フィールドセパレータ

- psql 変数 fieldsep の設定によるフィールドセパレータの変更例
	- 【注】 aligned モードの場合には、この指定は無視される

Output format is unaligned. testdb=# \pset fieldsep Field separator is "|". testdb=# ¥pset fieldsep , Field separator is testdb=# TABLE foo ; id, data, ts 1,ABC,2022-06-09 12:00:00 2,XYZ,2022-06-17 06:17:42.35611 (2 rows) testdb=#

バッチ処理

- 実行コマンド指定オプション
- SQL ファイル指定
- psql 実行結果の判定
- 結果のファイル出力

## 実行コマンド指定オプション

- psql のパラメータオプション -c < コマンド文字列 >
	- コマンドを実行して psql を終了する。
	- SQL コマンドではなく psql コマンド (¥d など)も実行可能。

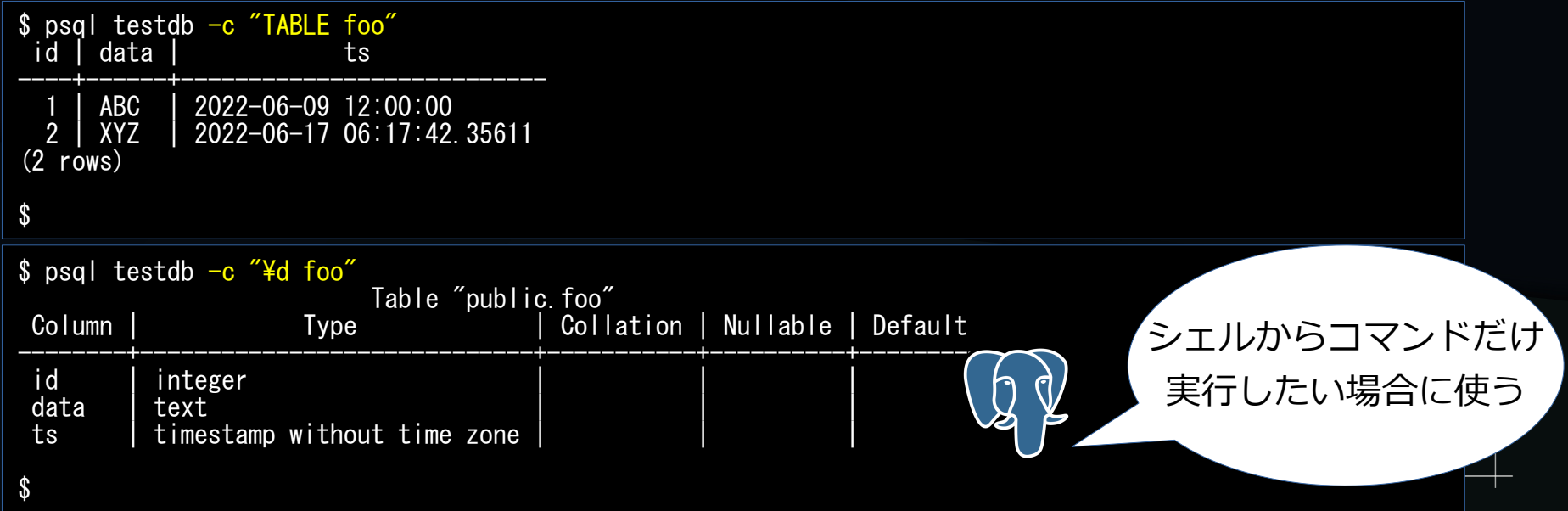

## 実行コマンド指定オプション

- -c オプションにはセミコロン(;)区切りで複数の SQL コマンドを渡すことも可能
- 複数の SQL コマンドを渡した場合
	- 途中のコマンドも実行される。
	- 出力されるのは、最後の SQL コマンドの結果のみ。

\$ psql testdb -c "TABLE foo; INSERT INTO foo VALUES (3,' $\left(2, \frac{1}{2}\right)$ ); TABLE foo;" <sub>id</sub> data **ABC XYZ** 3 にゃーん  $(3$  rows)  $\mathbf{\hat{s}}$ 

- 複数の SQL コマンドや、 psql コマンドをファイルに保存し、そのファイルを psql に 与えてバッチ的な処理も可能。
- -f < ファイル名 > で指定
- 明示的に BEGIN, COMMIT を入れない場合は、自動コミットモードになる。 (デフォルト時)
- -f < ファイル名 > 指定は複数指定可能。
	- コマンドラインの記述順に処理される。
- -e, -a オプションにより出力される内容が異なる。

● SQL ファイルの内容

\$ cat test-1.sql -- SQL ファイルのテスト TRUNCATE foo; -- テーブル定義の確認 \d foo -- 挿入後に参照 INSERT INTO foo VALUES (1, 'ABC', '2022-06-30 12:30:00'), (2, 'XYZ', NULL); TABLE foo; \$

#### · SQL ファイルによる実行例

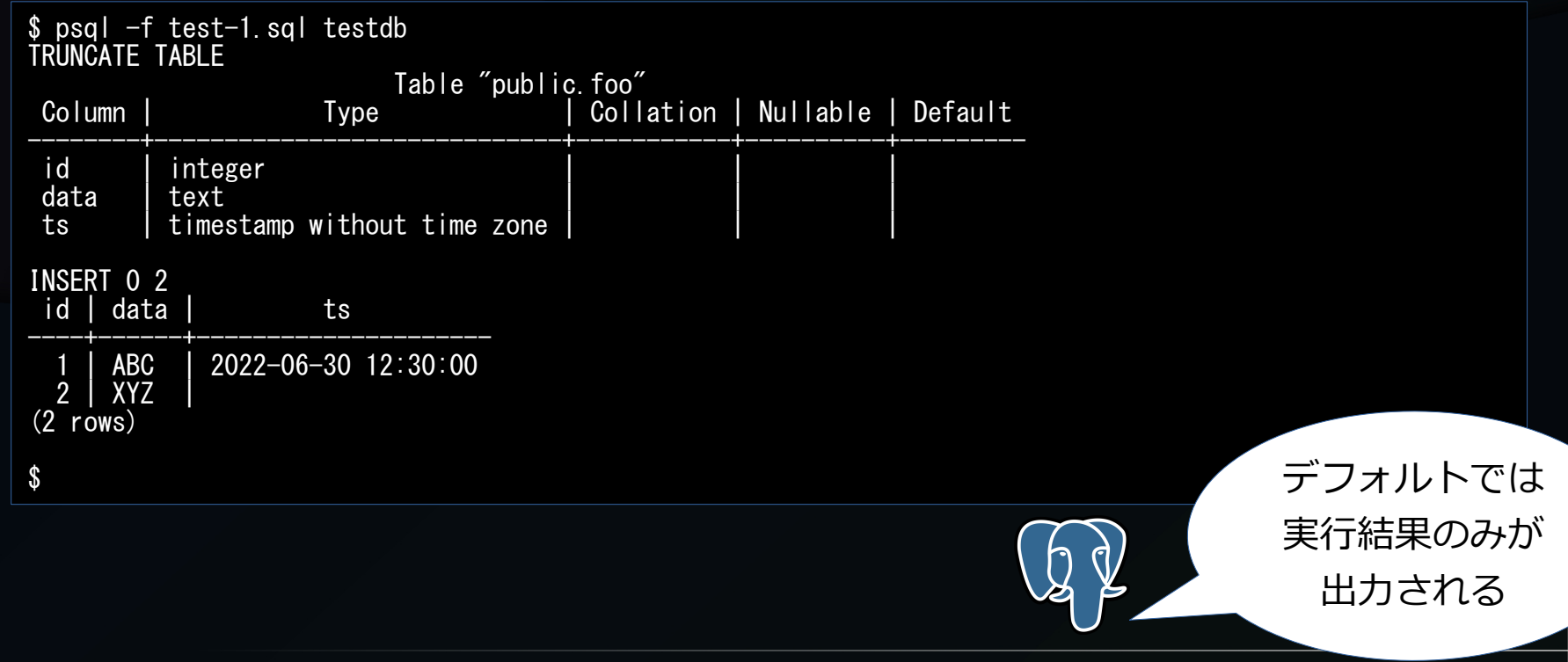

#### • SQL ファイルによる実行例 (-e オプションつき)

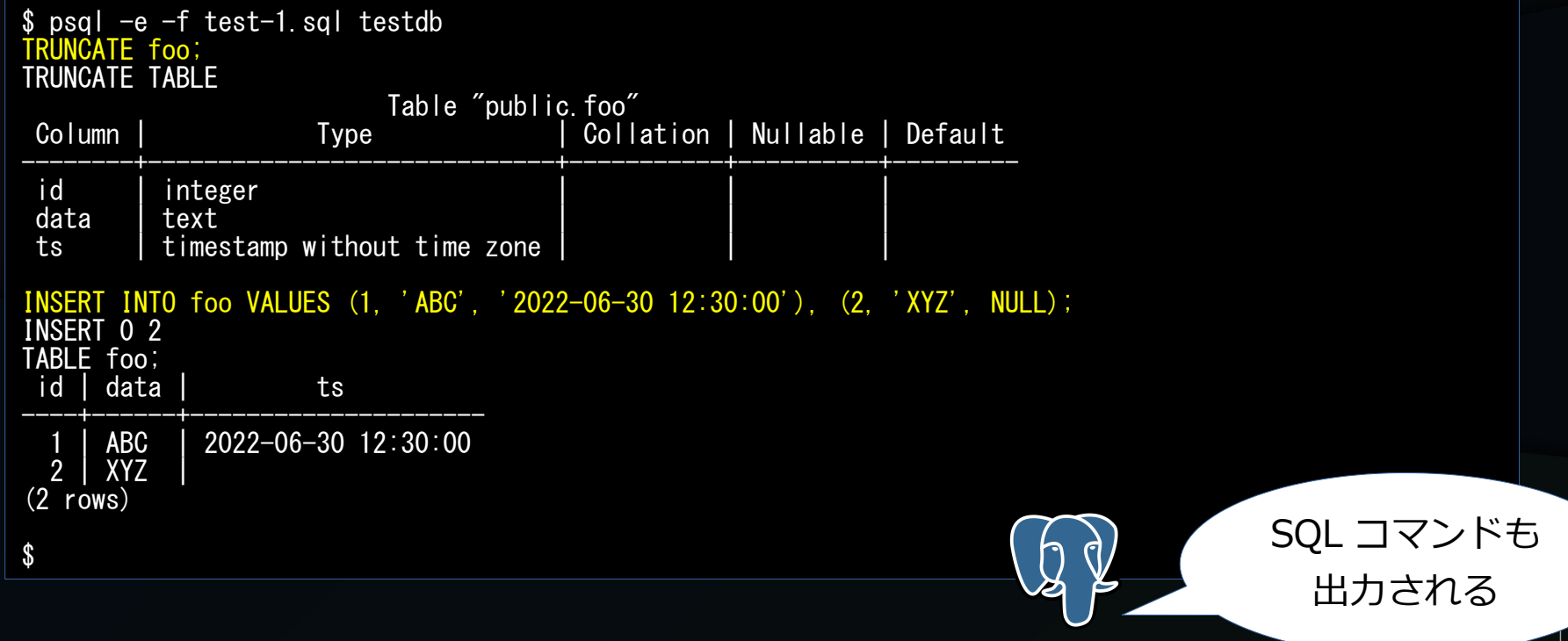

#### • SQL ファイルによる実行例 (-a オプションつき)

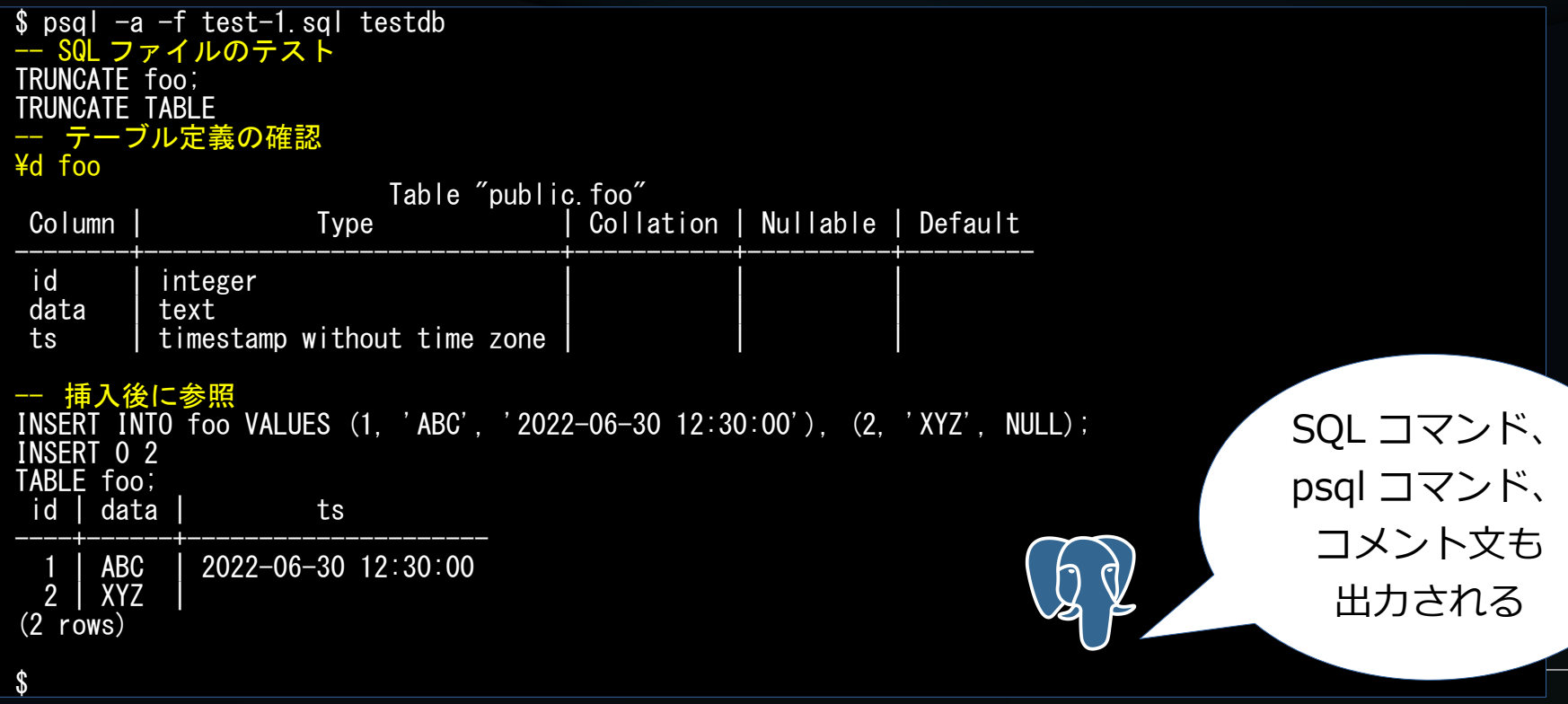

### SQL ファイル指定(複数ファイル指定)

● SQL ファイルの内容

```
$ cat test-1.sql
-- SQL ファイルのテスト
TRUNCATE foo;
-- テーブル定義の確認
\d foo
-- 挿入後に参照
INSERT INTO foo VALUES (1, 'ABC', '2022-06-30 12:30:00'), (2, 'XYZ', NULL);
TABLE foo;
$
```

```
$ cat test-2.sql
-- SQL ファイルのテスト
-- 更新・削除後に参照
UPDATE foo SET data = 'abc', ts = now() WHERE id = 1;
DELETE FROM foo WHERE id = 2;
TABLE foo;
$
```
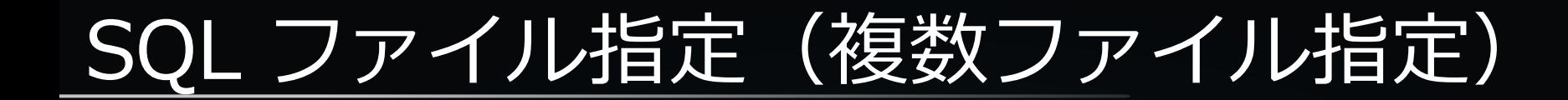

#### ● 複数の SQL ファイルによる実行例

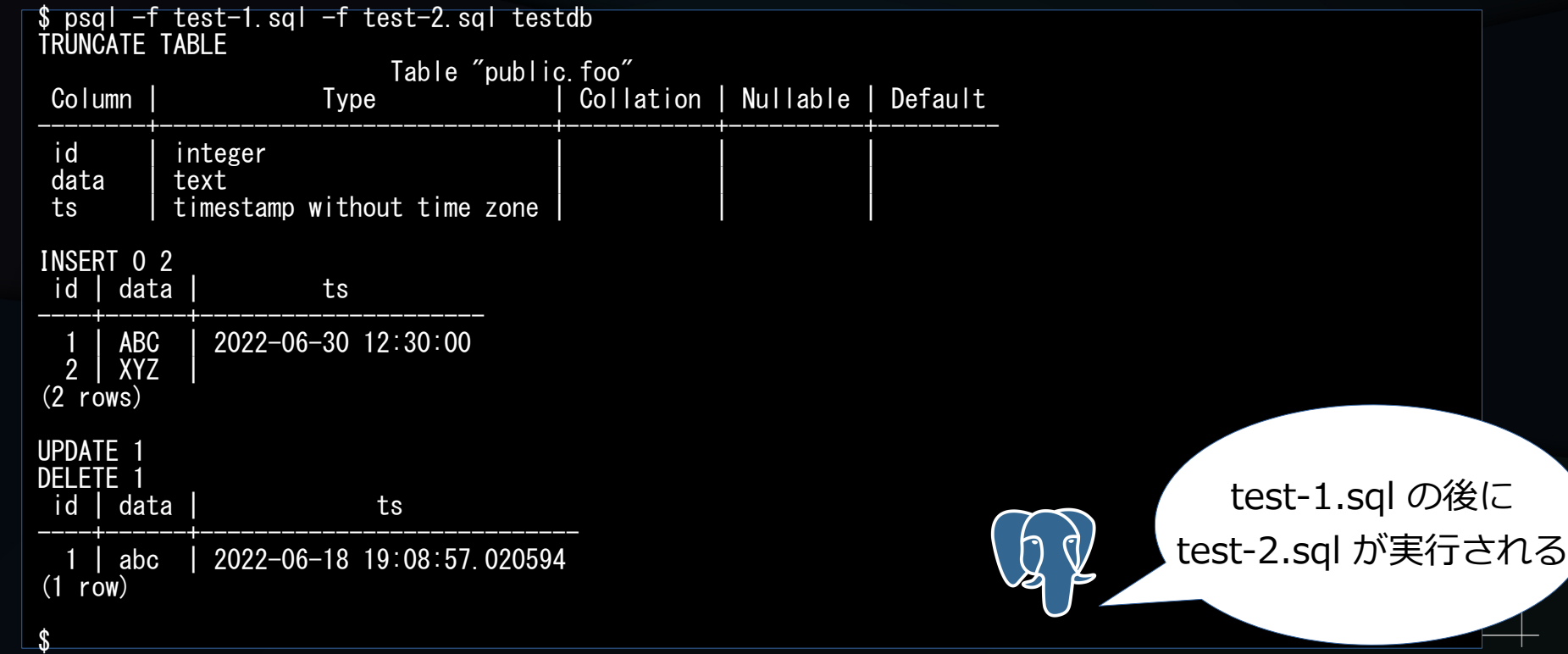

### psql の実行結果判定

#### • psql コマンドの終了ステータス

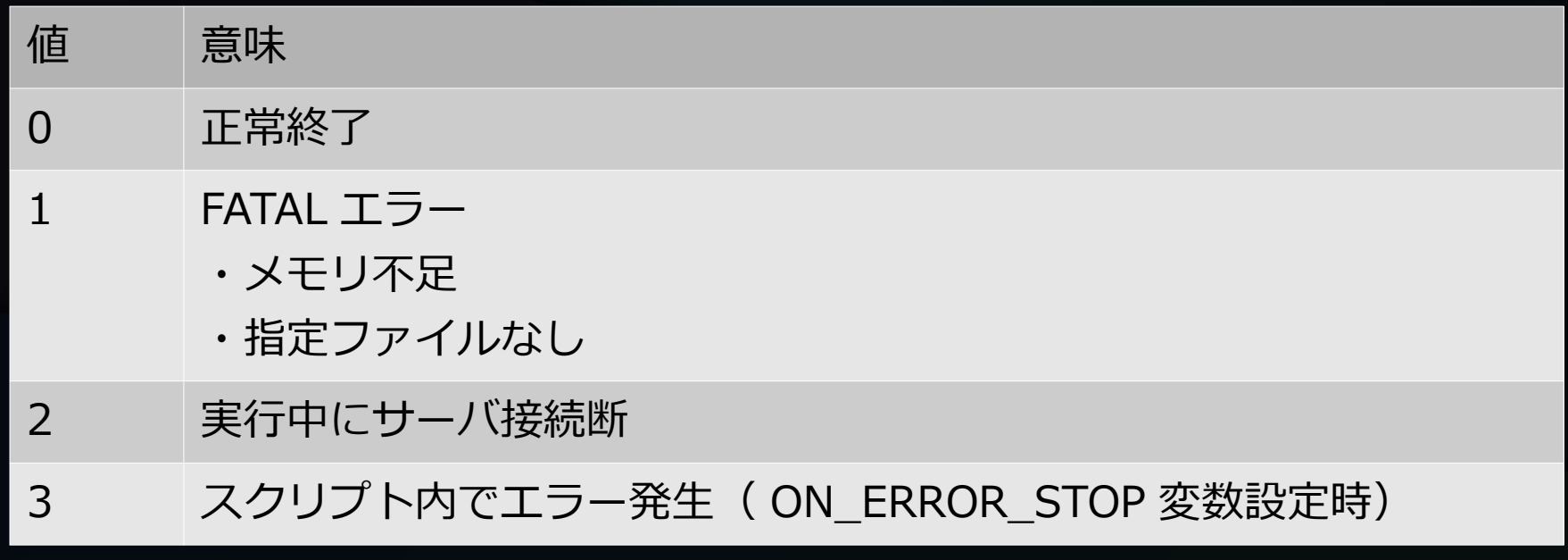

### psql の実行結果判定

#### • スクリプトファイル内容

\$ cat return-status.sql ¥set ON\_ERROR\_STOP

SELECT \* FROM my\_schema.baz; \$

● 正常終了時

\$ psql testdb -e -f return-status.sql SELECT \* FROM my\_schema.baz; id | data ----+------ (0 rows) \$ echo \$? 0 \$

### psql の実行結果判定

• 異常終了時(指定ファイルなし)

\$ psql testdb -e -f not\_found.sql not\_found.sql: No such file or directory \$ echo \$? 1 \$

\$

#### • 異常終了時(スクリプトファイル内エラー)

\$ psql testdb -e -f return-status.sql SELECT \* FROM my\_schema.baz; psql:return-status.sql:3: ERROR: relation "my\_schema.baz" does not exist LINE  $1:$  SELECT  $*$  FROM my\_schema.baz;  $\sim$ \$ echo \$? 3

結果のファイル出力

- psql の処理結果をファイル出力可能。
	- ¥o < ファイル名 >
		- ¥o のみ指定すると標準出力に出力される。
	- < ファイル名 >
		- 絶対パス
		- psql 起動ディレクトリからの相対パス
- ファイル出力対象
	- 標準出力に出力されるものが対象
	- エラーメッセージは出力されない。

結果のファイル出力(実行例)

- ¥o < ファイル名 >
- 以降、 SQL コマンド結果がファイルに書き込まれる。

testdb= $#$  ¥x Expanded display is on. testdb=# \o /tmp/psql-output.txt testdb=# TABLE foo; testdb= $\sharp$  \\; \$ cat /tmp/psql-output.txt -[ RECORD 1 ]-------------------id | 1 data | abc ts | 2022-06-18 19:08:57.020594 \$

### 定義情報の確認

- 各種定義情報の確認用 psql コマンドが豊富。
	- 一覧は次スライド参照
- データベース一覧
- スキーマー覧
- テーブル一覧
- テーブル情報の詳細
- 

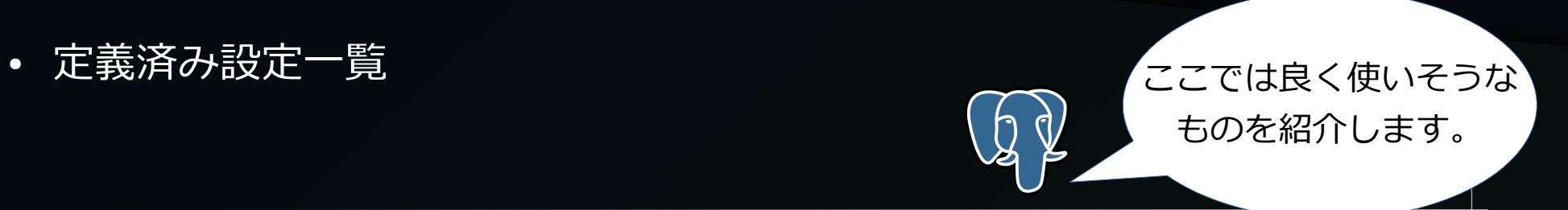

### 定義情報の確認 ( PostgreSQL 14 )

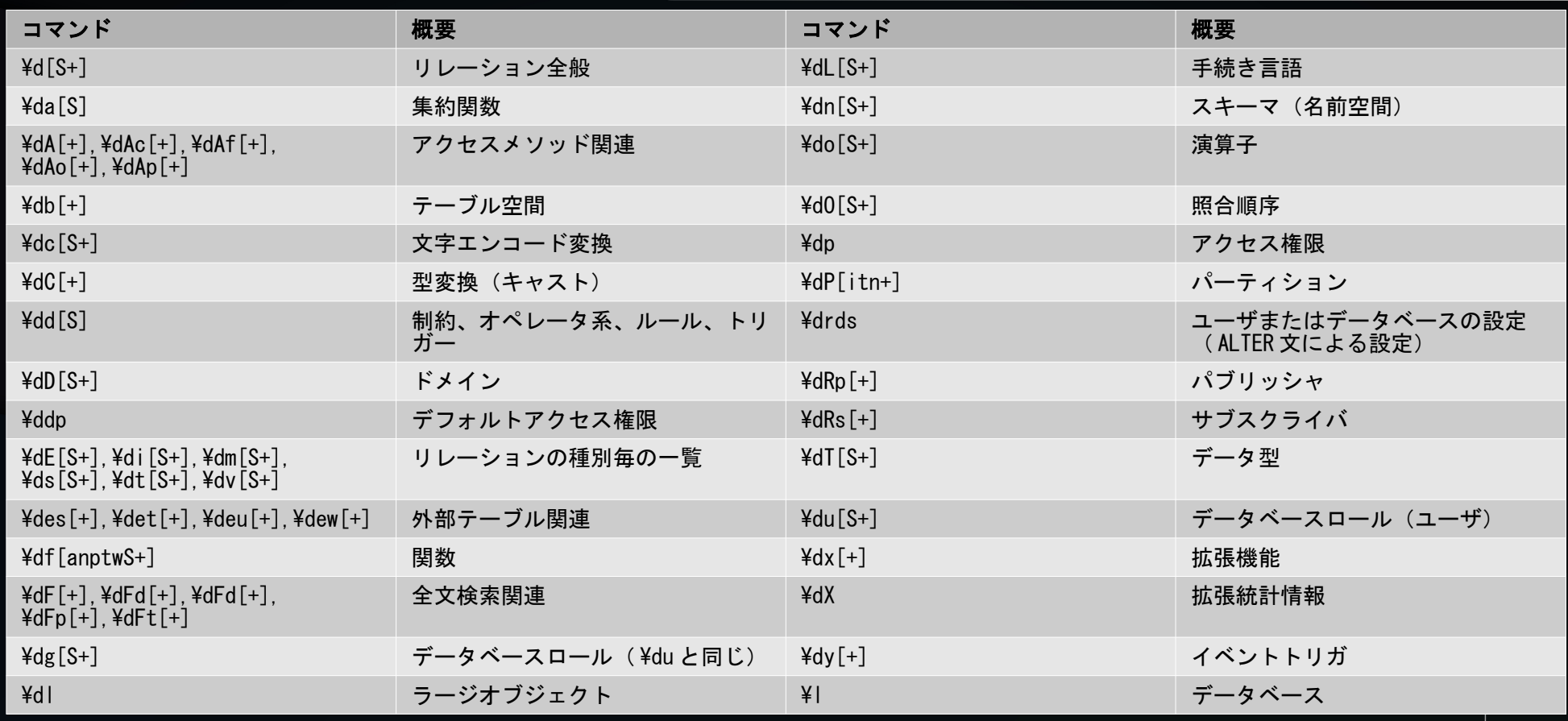

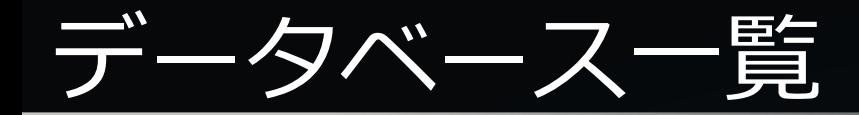

#### • ¥I コマンド

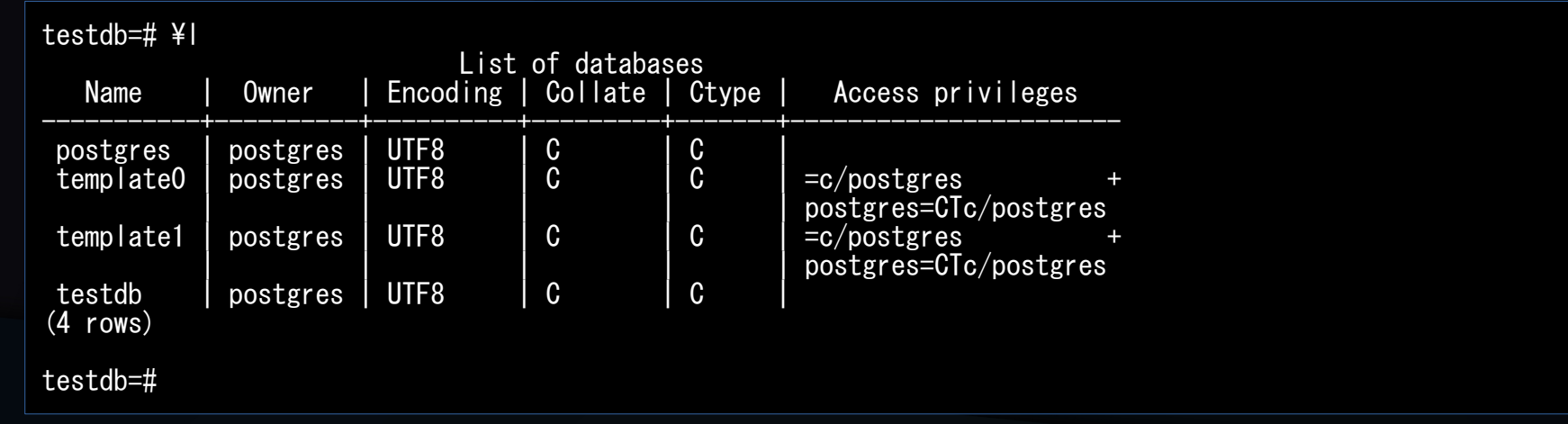

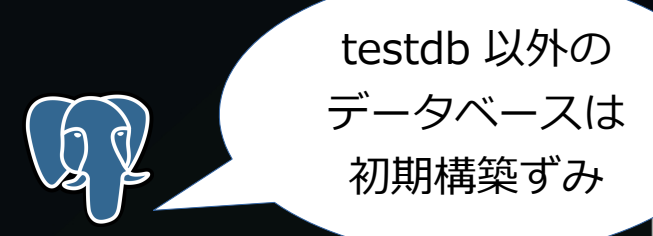

### 覧

#### • ¥dn/¥dn+ コマンド

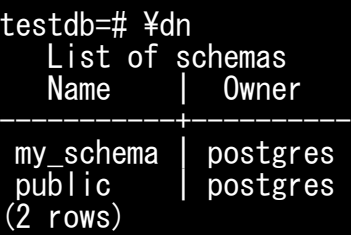

#### testdb=# ¥dn+

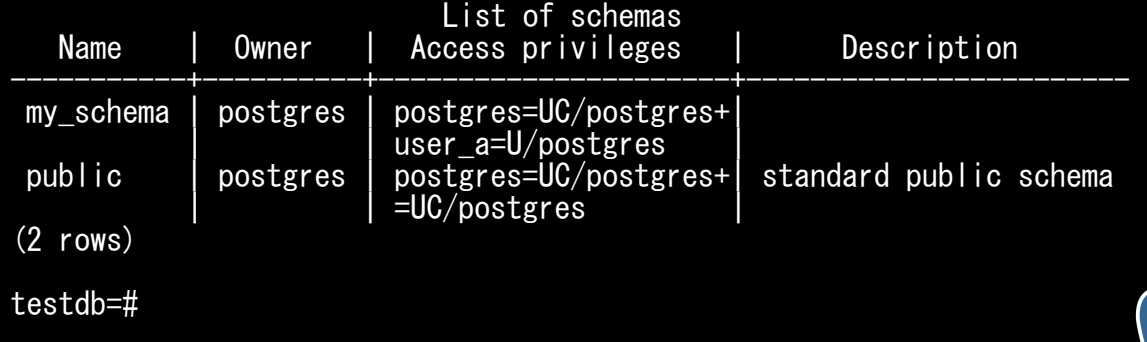

public スキーマは データベース作成時に デフォルト作成される

## テーブル一覧

### • ¥dt/¥dt+ コマンド (スキーマ指定)

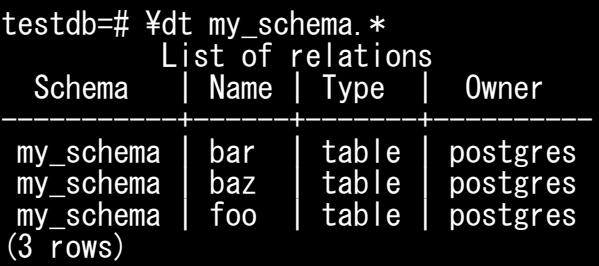

testdb=# \dt+ my\_schema.\*

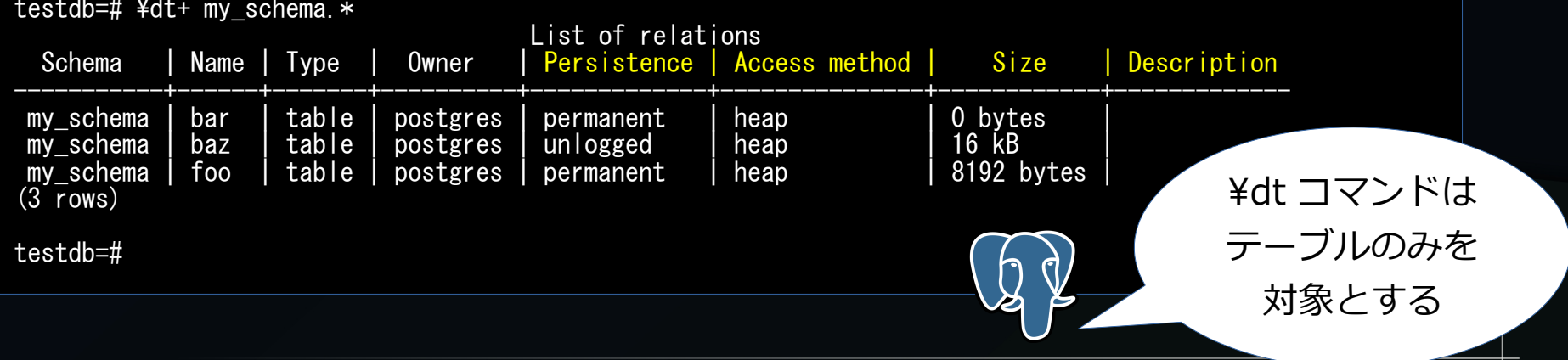

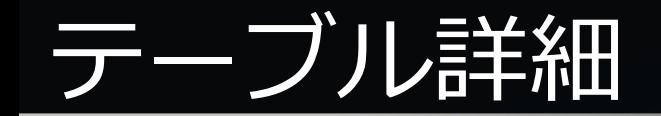

#### • ¥d < テーブル名 >/\d+ < テーブル名 > コマンド

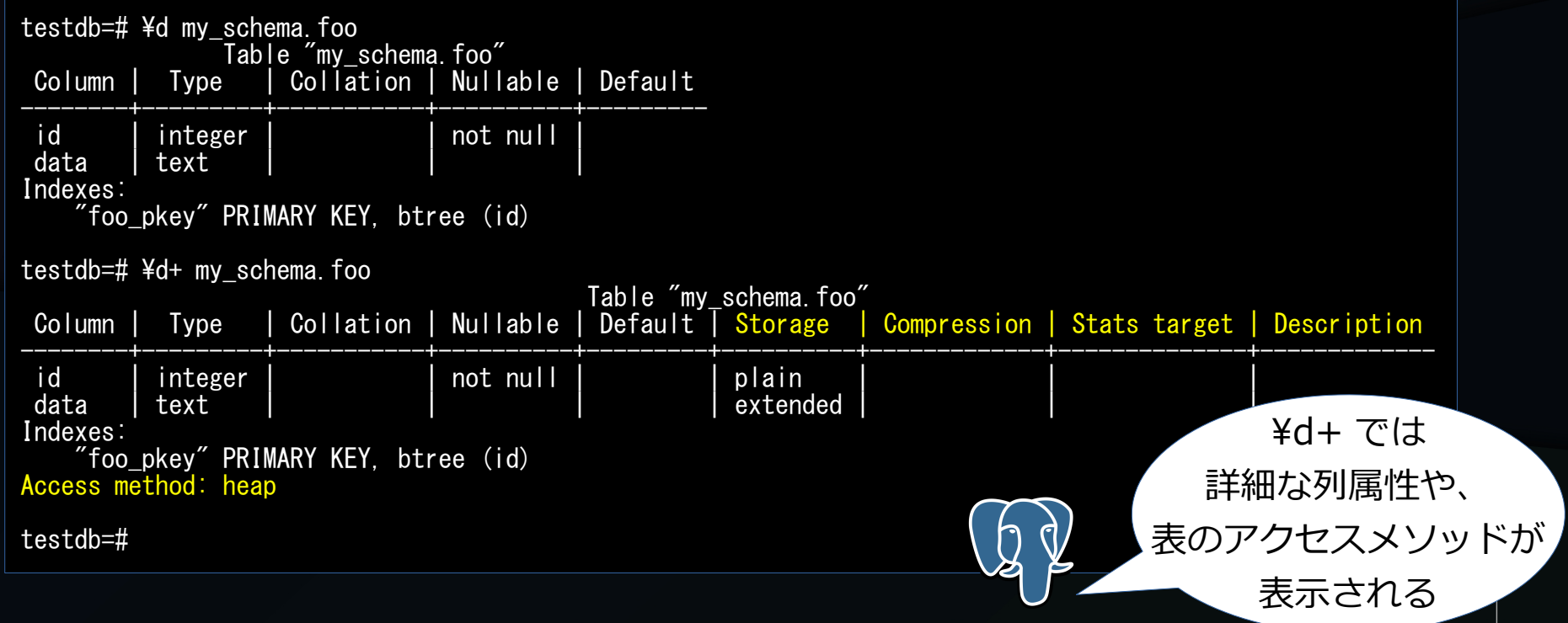

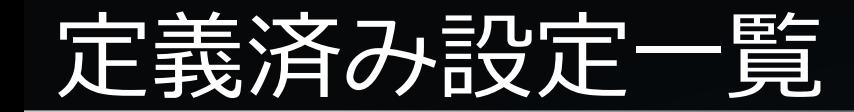

• ¥drds コマンド

testdb=# ALTER ROLE postgres SET log\_statement = 'all'; ALTER ROLE testdb=# ALTER DATABASE testdb SET max parallel workers per gather = 0; ALTER DATABASE testdb=# SHOW log\_statement; log\_statement ---------------

none (1 row)

testdb=# SHOW max\_parallel\_workers\_per\_gather; max\_parallel\_workers\_per\_gather ---------------------------------

2 (1 row)

testdb=# \drds

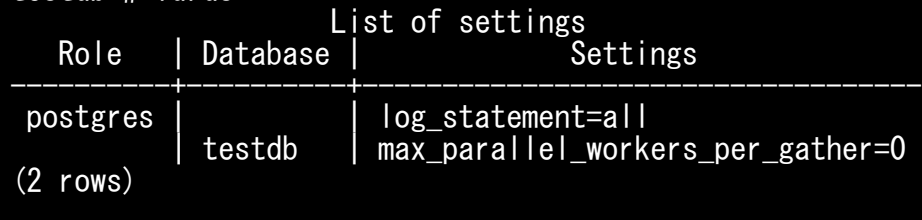

ALTER...SET で設定した ロールやデータベースの 設定のリストを表示

testdb=#

### ちょっと便利な機能編

# 覚えておくと便利な Tips

- タブ補完
- SQL の実行時間出力
- CSV 出力
- null の表示
- psql の設定ファイル

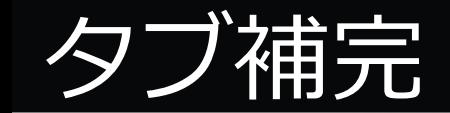

- psql はこのタブ補完が強力無比!
	- Powered by readline
- 補完対象
	- SQL コマンド / サブコマンド
	- オブジェクト名
	- OS のパス名

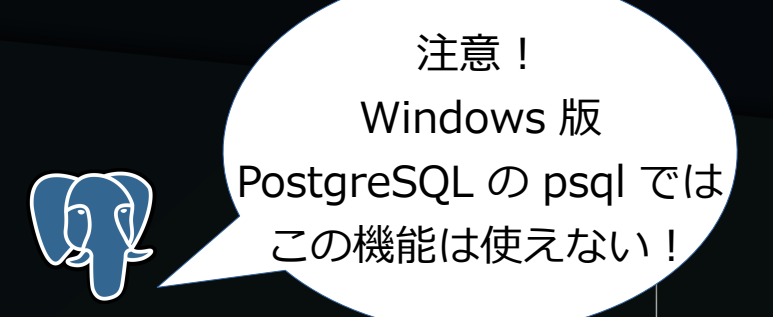

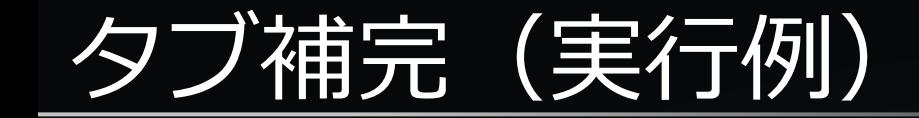

● SQL コマンド補完

testdb=# DROP

● 候補 SQL キーワード出力

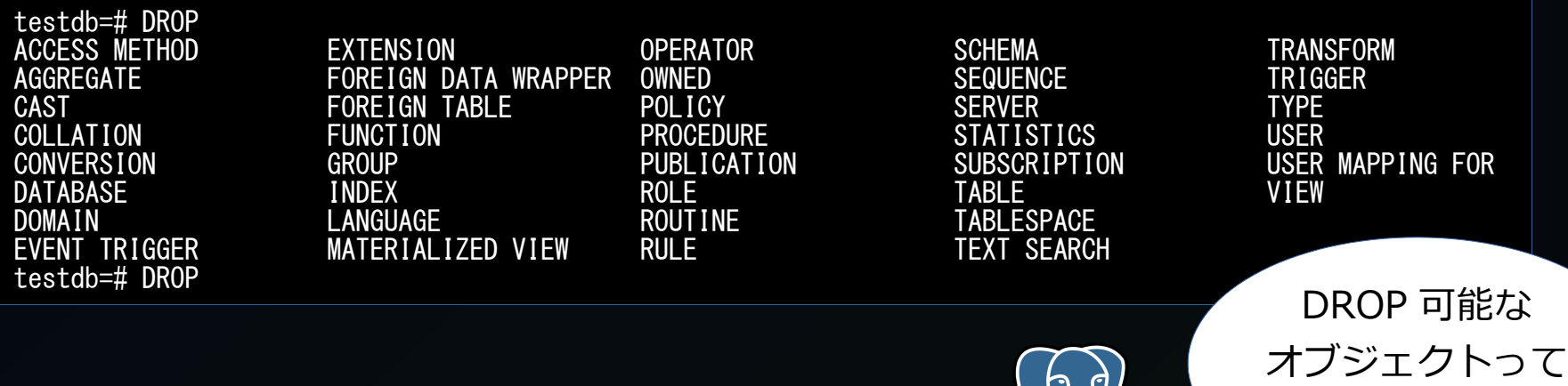

こんなにあるのか

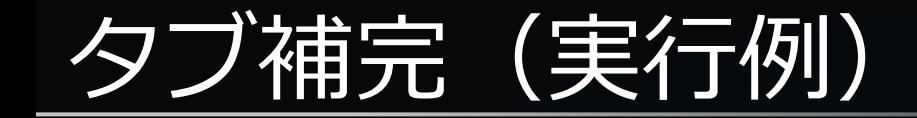

● 前方一致補完の例

testdb=# DROP T

testdb=# DROP T TEXT SEARCH TRANSFORM TRIGGER TYPE testdb=# DROP T

#### • オブジェクト名補完の例

testdb=# DROP TABLE my\_schema. pg\_toast.<br>pg\_catalog. public. information\_schema. testdb=# DROP TABLE

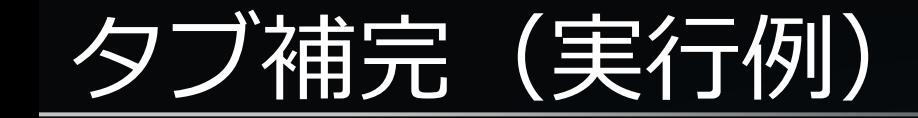

#### • サブコマンド補完

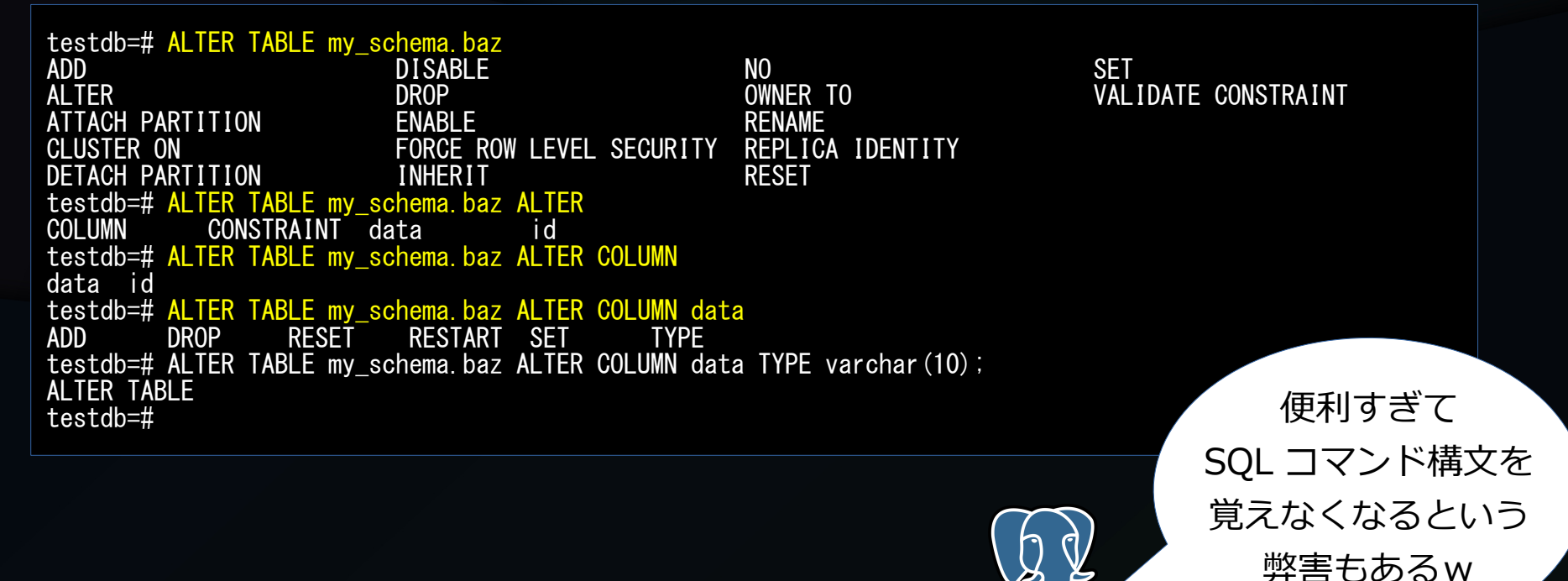

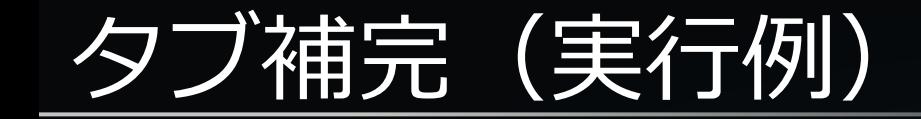

#### • OS 上のパス名補完

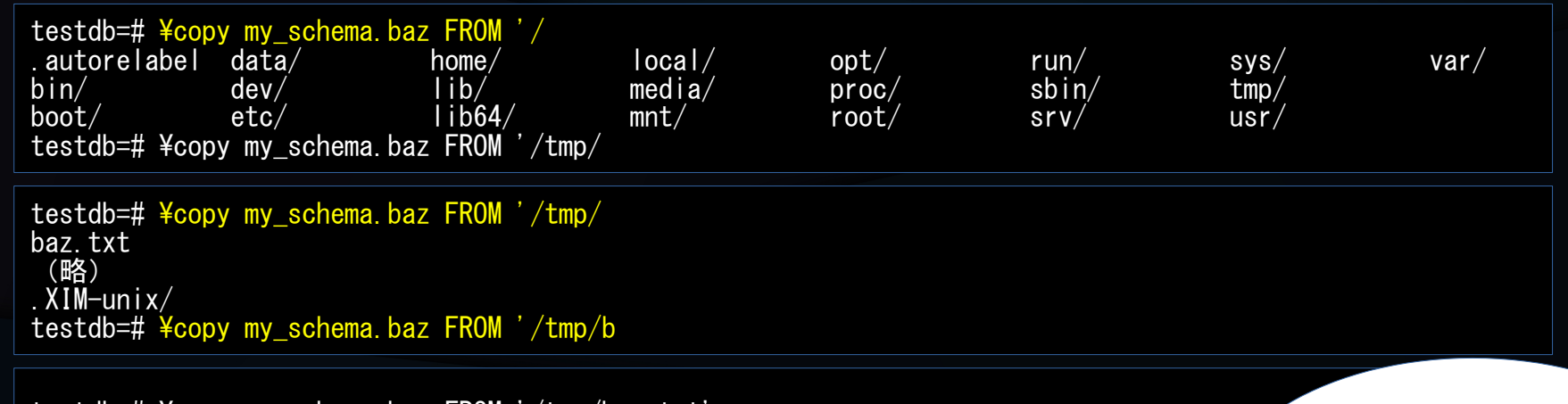

testdb=# ¥copy my\_schema.baz FROM '/tmp/baz.txt' PostgreSQL 12 までは

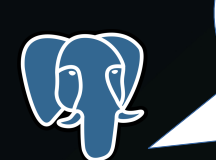

タブ補完で引用符が 消えるバグがあったが PostgreSQL 13 で解消

## SQL の実行時間出力

- ¥timing コマンド
	- on ⇔ off
	- SQL コマンドの実行後に実行時間を出力 (ms 単位)。
	- EXPLAIN ANALYZE : SELECT/DML
	- ¥timing : 全 SQL コマンド
		- psql コマンド ( \d 等) は対象外
- psql 上での実行時間≠サーバ内の実行時間
	- EXPLAIN ANALYZE はサーバ内の実行時間
	- SQL がエラーになった場合にも時間を表示する。

# <u>SQL の実行時間</u>

● 実行 例

testdb=# ¥timing Timing is on. testdb=# ¥timing Timing is off. testdb=# \timing Timing is on. testdb=# SELECT COUNT(\*) FROM my\_schema.foo; count --------- 1000000  $(1$  row) Time: 56.586 ms testdb=# SELECT \* FROM my\_schema.foo;<br>id | data data ---------+---------------------------------- 1 | 487bb6ad9aa4324afee542c661ec9501

(略) Time: 257.563 ms testdb=#

\timing は psql への テータ転送時間も含むため COUNT(\*) より \* のほうか 時 間がかかる

### CSV 出力

- ¥copy で CSV ファイルに出力
- ¥copy ( *query* ) TO '*filename*' WITH (FORMAT CSV)
- 列値内のエスケープ等は ¥copy にお任せ
### CSV 出力

● 実行例

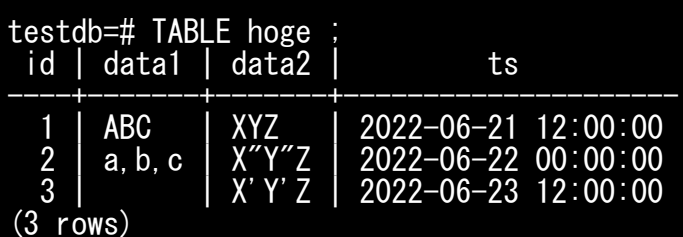

```
testdb=# ¥copy (SELECT * FROM hoge) TO '/tmp/foo.csv' WITH ( FORMAT CSV )
COPY 3
testdb=# ¥q
[ec2-user@ip-10-0-1-10 \tilde{\ } cat /tmp/foo.csv
1,ABC,XYZ,2022-06-21 12:00:00
2, "a, b, c", "X""Y""Z", 2022-06-22 00:00:00<br>3. "". X' Y' Z, 2022-06-23 12:00:00
  3, 3, 4, 7, 2, 2022 - 06 - 23 12:00:00
[ec2-user@ip-10-0-1-10 ~]$
```
値内に、カンマや 二重引用符がある場合、 ¥copy 機能が 引用&エスケープする

### null の表示

- デフォルトの設定だと null は 空文字と同じように表示される。
- null の場合に表示する文字列を 設定可能
	- \pset null *any\_text*
	- *例:* (null) *を設定する。*

```
testdb=# SELECT * FROM foo;
 id | data
----+------
       1 | ABC
 2 |
 3 |
(3 rows)
testdb=# \pset null (null)
Null display is "(null)".
testdb=# SELECT * FROM foo;
 id | data
----+--------
       1 | ABC
       (nul)\frac{2}{3}(3 rows)
testdb=#
```
# psql の設定ファイル

- よく使う設定は、設定ファイルに書いておくと便利。
- 設定ファイルの場所
	- pg\_config --sysconfdir ディレクトリ配下の psqlrc
	- 環境変数 PGSYSCONFDIR の指定
	- \$HOME/psqlrc (Windowsの場合: %APPDATA%¥postgresql¥psqlrc.conf)
	- psql 変数 psqlrc の設定
- 設定ファイル内容を読み込ませずに psql を起動も可能
	- -X or --no-psqlrc オプション

# psql の設定ファイル

- 自分の環境の例
	- null 表示の設定
	- プロンプト ( PROMPT1)設定

\$ cat \$HOME/.psqlrc -- 自分の psql 設定  $\gamma$ pset null (null) \set PROMPT1 '%[%033[1;34;40m%]%n@%/%R%[%033[0m%]%# ' \$ psql testdb Null display is "(null)". psql (14.3) Type "help" for help.

postgres@testdb=#

# psql の面白機能編

# psql の面白機能

- 直前コマンドの繰り返し実行
- シェルの実行
- クロス集計
- コマンドの自動生成&実行
- psql 変数
- 条件分岐

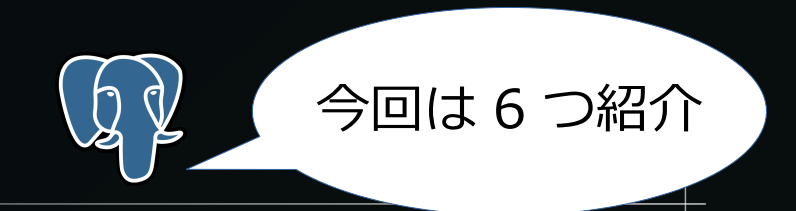

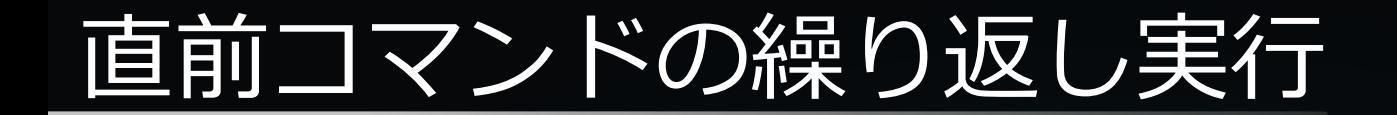

- 直前に実行した SQL コマンドを一定間隔で繰り返し実行
- ¥watch 実行間隔
	- 実行間隔は秒単位・小数指定可能
- pg\_stat\_progress\_\* を psql 上で監視するときに有用

### 直前コマンドの繰り返し実行

• pg\_stat\_progress\_copy の監視例

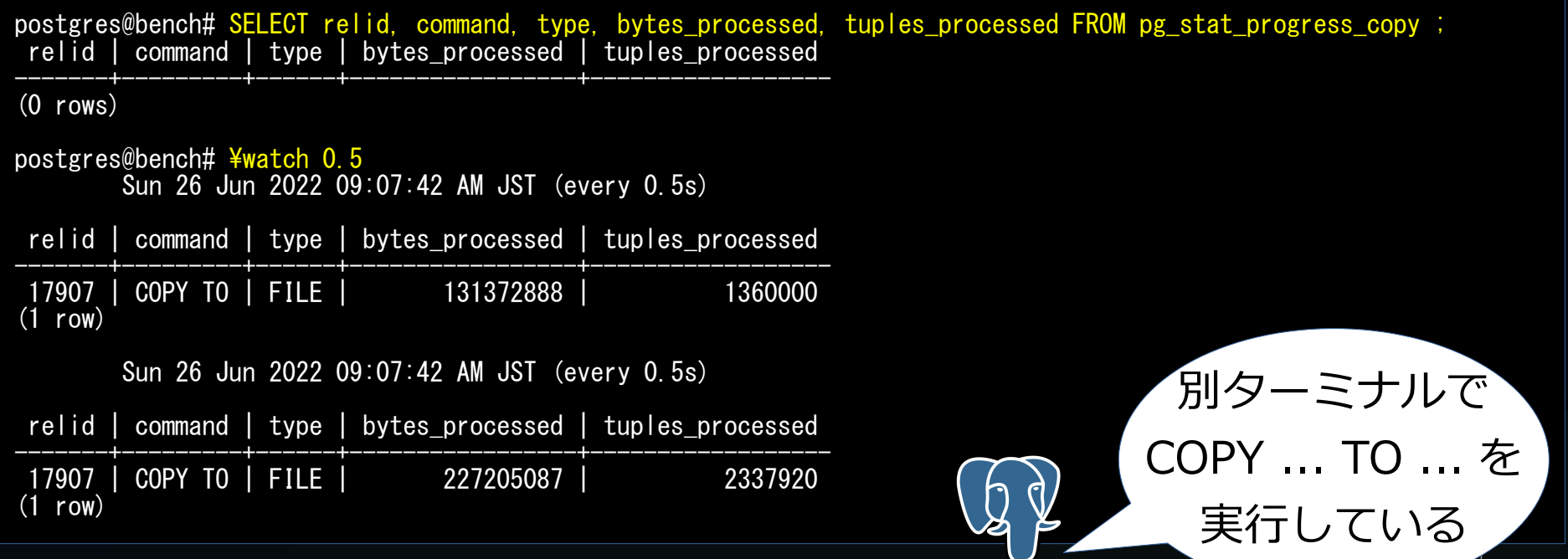

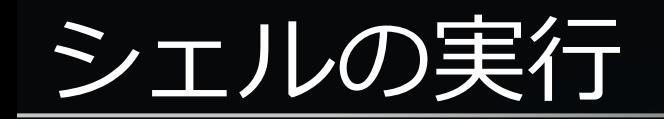

- psql 上でシェルコマンドを実行する
- $\neq$  [ command ]
	- commad がないときはサブシェルに制御が移る。サブシェル終了( exit 実行 等)後は psql に戻る。
	- command が指定されたときは、そのコマンドを実行する。
- サブシェル、コマンドの実行ステータスをとることはできない。
- サブシェルや実行されたコマンドはトランザクション管理外になる。

### シェルの実行(簡単な実行例)

• 引数なしで ¥! コマンド実行→ date コマンドを実行

postgres@bench#  $\angle$ !  $[ec2$ -user@ip-10-0-1-10 ~]\$ date Sun Jun 26 09:27:22 JST 2022  $[ec2$ -user@ip-10-0-1-10 ~]\$ exit exit postgres@bench#

• 引数に date コマンドをつけて ¥! コマンドを実行

postgres@bench# $\frac{4!}{1!}$  date Sun Jun 26 09:29:11 JST 2022 postgres@bench#

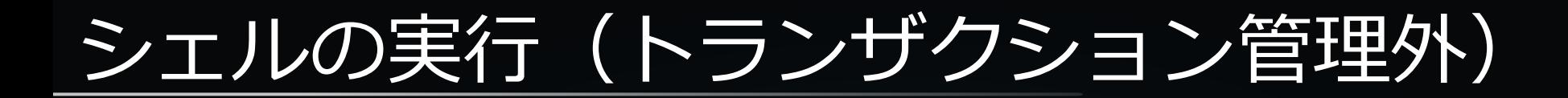

### • トランザクション内で実行された !\ コマンドはロールバックされない

```
postgres@testdb# TABLE foo;
 id | data
----+------
      1 | ABC
   2 | XYZ
(2 rows)
postgres@testdb# BEGIN;
BEGIN
postgres@testdb# UPDATE foo SET data = 'abc' WHERE id = 1;
UPDATE 1
postgres@testdb# \frac{2}{3} psql testdb -c "UPDATE foo SET data = 'xyz' WHERE id = 2"
UPDATE 1
postgres@testdb# ROLLBACK;
ROLLBACK
postgres@testdb# TABLE foo;
 id | data
----+------
      1 | ABC
   2 | xyz
(2 rows)
postgres@testdb#
                                                                                           ¥! の実行内容は
                                                                                      トランザクション管理外!
```
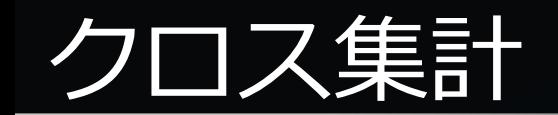

- 検索結果内2列を縦/横に指定して、クロス表形式で出力
	- 検索結果には 3 列以上必要
- ¥crosstabview  $\lceil$  colV  $\lceil$  colH  $\lceil$  colD  $\lceil$  sortcolH  $\rceil$   $\rceil$   $\rceil$   $\rceil$ 
	- colV :縦方向に展開する列
	- colH :横方向に展開する列
	- colD :セル内に表示する列
	- sortcolH :水平方向のヘッダをソートする列
- 2 列の GROUP BY +集約関数結果の表示に有用
- ¥crosstabview 直前のクエリの終端にはセミコロンは必須ではない

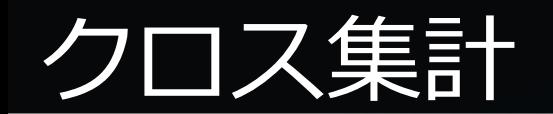

### • 2012年~、横浜市内で食べたラーメンの区別の数

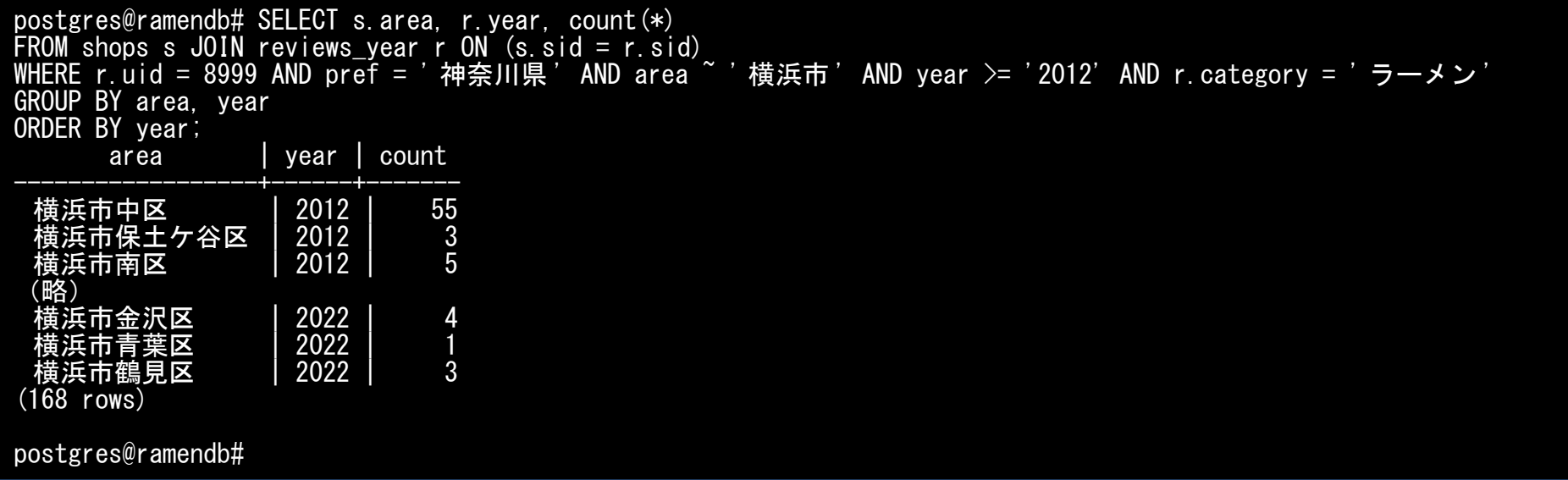

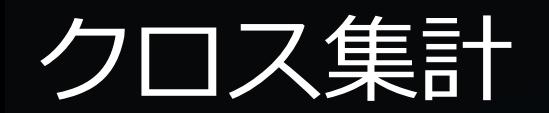

#### • 「2012年~、横浜市内で食べたラーメンの区別の数」のクロス集計

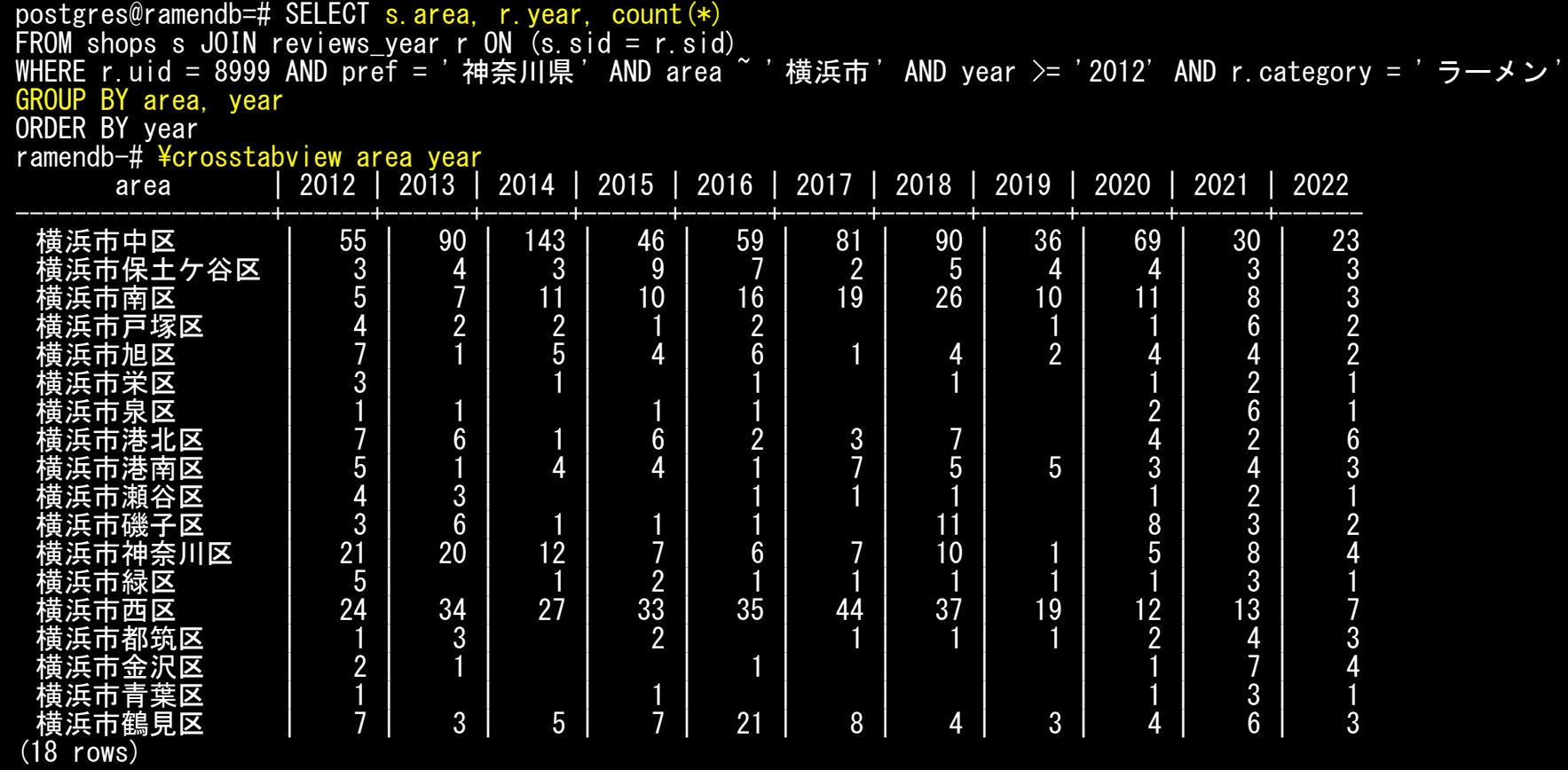

# コマンドの自動生成&実行

- 直前の SELECT 文結果を各行ごとに SQL として実行する。
- ¥gexec
- COPY 文や DDL を自動生成&実行するときに有用
- ¥gexec 直前の SQL コマンドはセミコロン不要

### コマンドの自動生成&実行

### • 5 個のハッシュパーティションを自動生成&実行

postgres@testdb# SELECT 'CREATE TABLE my\_part.child\_' || generate\_series(0, 4) || ' PARTITION OF my\_part.parent FOR VALUES WITH ( MODULUS 5, REMAINDER ' || generate\_series(0, 4) || ');'  $posteres@testdb# *Ygexec*$ CREATE TABLE CREATE TABLE CREATE TABLE CREATE TABLE CREATE TABLE postgres@testdb# \d+ my schema.par postgres@testdb# \d+ my\_part.parent Partitioned table "my part parent" Column | Type | Collation | Nullable | Default | Storage | Compression | Stats target | Description ----------+---------+-----------+----------+---------+----------+-------------+--------------+------------ hash\_key | integer | | | | plain | | | | data | text | | | | | extended | | | | | extended | Partition key: HASH (hash\_key) Partitions: my\_part.child\_0 FOR VALUES WITH (modulus 5, remainder 0), my part.child 1 FOR VALUES WITH (modulus 5, remainder 1). my\_part.child\_2 FOR VALUES WITH (modulus 5, remainder 2), my\_part.child\_3 FOR VALUES WITH (modulus 5, remainder 3), my\_part.child\_4 FOR VALUES WITH (modulus 5, remainder 4) postgres@testdb#

### コマンドの自動生成&実行

• 5 個のハッシュパーティションを自動生成&実行(種明かし)

postgres@testdb# SELECT 'CREATE TABLE my\_part.child\_' || generate\_series(0, 4) || ' PARTITION OF my\_part.parent FOR VALUES WITH ( MODULUS 5, REMAINDER  $\sqrt[n]{\ }$  || generate\_series(0, 4) || ');'; ?column?

----------------------------------------------------------------------------------------------------- CREATE TABLE my\_part.child\_0 PARTITION OF my\_part.parent FOR VALUES WITH ( MODULUS 5, REMAINDER 0); CREATE TABLE my\_part.child\_1 PARTITION OF my\_part.parent FOR VALUES WITH ( MODULUS 5, REMAINDER 1); CREATE TABLE my\_part.child\_2 PARTITION OF my\_part.parent FOR VALUES WITH ( MODULUS 5, REMAINDER 2); CREATE TABLE my\_part.child\_3 PARTITION OF my\_part.parent FOR VALUES WITH ( MODULUS 5, REMAINDER 3); CREATE TABLE my\_part.child\_4 PARTITION OF my\_part.parent FOR VALUES WITH ( MODULUS 5, REMAINDER 4); (5 rows)

postgres@testdb#

• このクエリ実行直後に ¥gexec を実行すると、上記の CREATE TABLE 文のテキ ストを順次実行する。

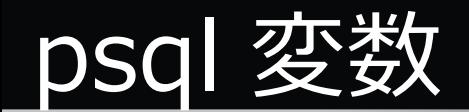

- psql 変数
	- psql 内で任意の変数を定義・参照できる。
- 設定時
	- ¥set [ 変数名 値 ]
	- 引数なしの ¥set は設定済みの変数名と設定値のリストを表示
- 参照時
	- : 変数名
	- 単一引用符つきの値で参照したい場合は特殊な記法になる

### psql 変数(設定と参照例)

● psql 変数の設定と参照

postgres@testdb# ¥set foo hoge postgres@testdb# ¥echo :foo hoge postgres@testdb# postgres@testdb# postgres@testdb#  $\frac{1}{2}$  set bar ' にゃーん' postgres@testdb#  $\frac{1}{2}$ echo :bar にゃーん postgres@testdb# ¥echo :'bar' ' にゃーん ' postgres@testdb#  $\frac{2}{3}$  as  $\frac{2}{3}$  as  $\frac{2}{3}$  and  $\frac{2}{3}$  and  $\frac{2}{3}$  and  $\frac{2}{3}$  and  $\frac{2}{3}$  and  $\frac{2}{3}$  and  $\frac{2}{3}$  and  $\frac{2}{3}$  and  $\frac{2}{3}$  and  $\frac{2}{3}$  and  $\frac{2}{3}$  and  $\frac{2}{3}$  and  $\frac{2}{3}$  postgres@testdb# ¥echo :baz  $"$ ぱおーん $"$ postgres@testdb#

• 単一引用符つきで展開したい場合には、 :' 変数名 ' のような記法になる。

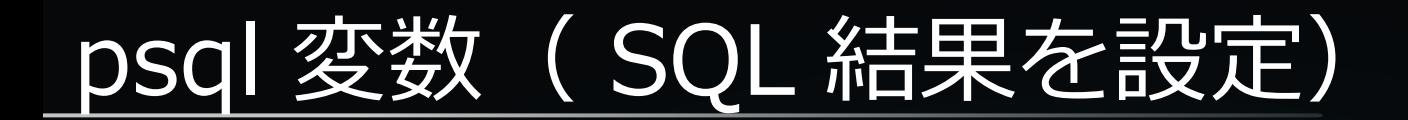

• ¥gset コマンドで直前の SELECT 文の結果を、列名と同じ変数名に格納できる。

postgres@testdb# SELECT generate series(1,1), ' $\kappa \to -\kappa$ ' AS voice; generate\_series | voice -----------------+---------- 1 | にゃーん  $(1$  row)  $postgres@testdb#  $\frac{y}{z}$$ postgres@testdb# ¥echo :voice にゃーん postgres@testdb#

• ¥gset は 1 行のみ返却する検索結果だけに対応する。 2 行以上はエラーになる。

```
postgres@testdb# SELECT generate_series(1,2), ' にゃーん ' AS voice;
 generate_series | voice
-----------------+----------
               1 | にゃーん<br>2 | にゃーん
                   |にゃーん
(2 rows)
postgres@testdb# ¥gset
more than one row returned for ¥gset
postgres@testdb#
```
条件分岐

- psql スクリプト内に条件分岐を書ける。
	- ¥if, ¥elif, ¥else, ¥endif
- 条件分岐はネスト可能

```
\if expression
   \if expression
   -- 処理 1-1
  ¥elsif expression
   -- 処理 1-2
  ¥else
   -- 処理 1-3
  ¥endif
¥else
-- 処理 2
\angle ¥endif
```
### 条件分岐(簡単な例)

- 条件分岐用の psql 変数に boolean を設定する SQL を実行
- ¥gset で psql 変数に設定し、 ¥if で分岐する。

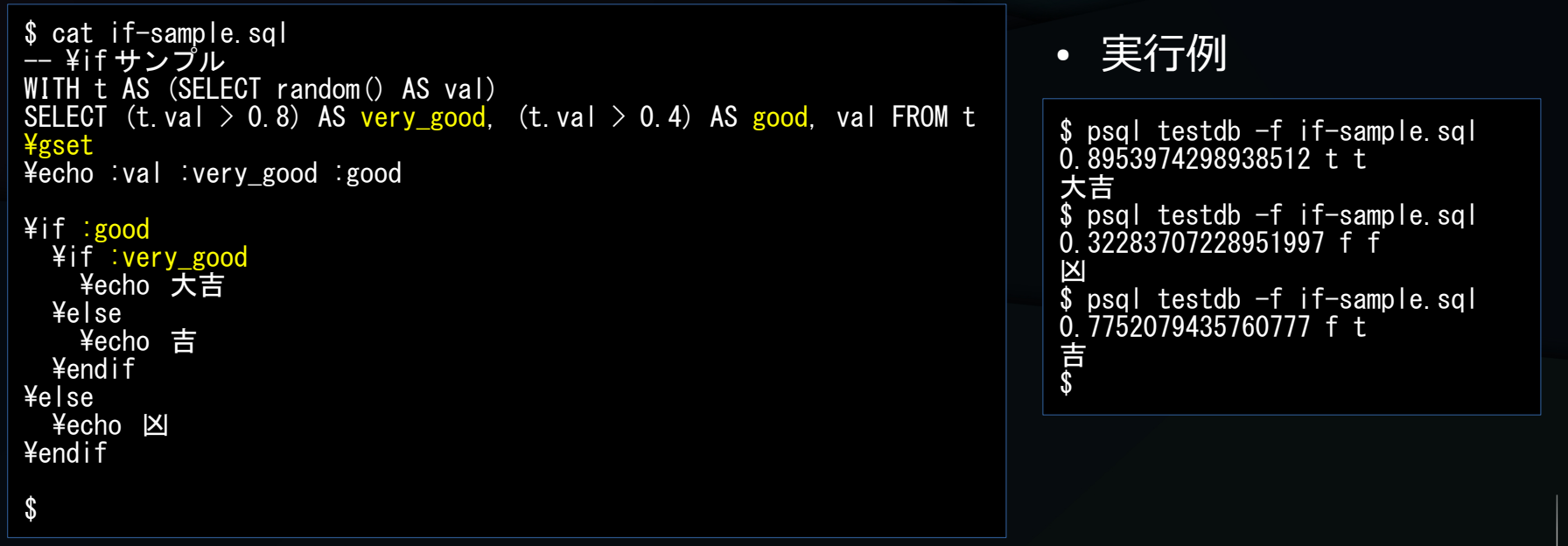

# PostgreSQL 15 追加予定の改善項目

# PostgreSQL 15 の psql 改善項目 (予定)

- psql の ¥copy コマンドの性能向上
- 環境変数設定
- ¥dconfig コマンド
- 旧バージョンのサーバ接続時に警告

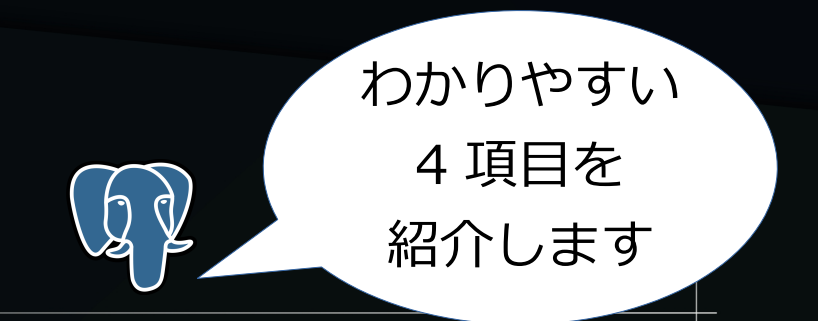

# psqlの ¥copy コマンドの性能向上

- ¥copy コマンド
	- テキストファイルをテーブルにバルクコピーする
	- サーバコマンド COPY を psql から使うコマンド
	- DBaaS (AWS Aurora PostgreSQL 互換等) でも使える。
- PostgreSQL 15 では ¥copy がちょっとだけ高速になった

# psqlの ¥copy コマンドの性能向上

● 測定用テーブル定義

CREATE UNLOGGED TABLE test (id int, num data numeric, txt data text);

- このテーブルに 1000000 件を ¥copy/COPY でロードする 時間を測定
- 19 %程度の性能向上効果

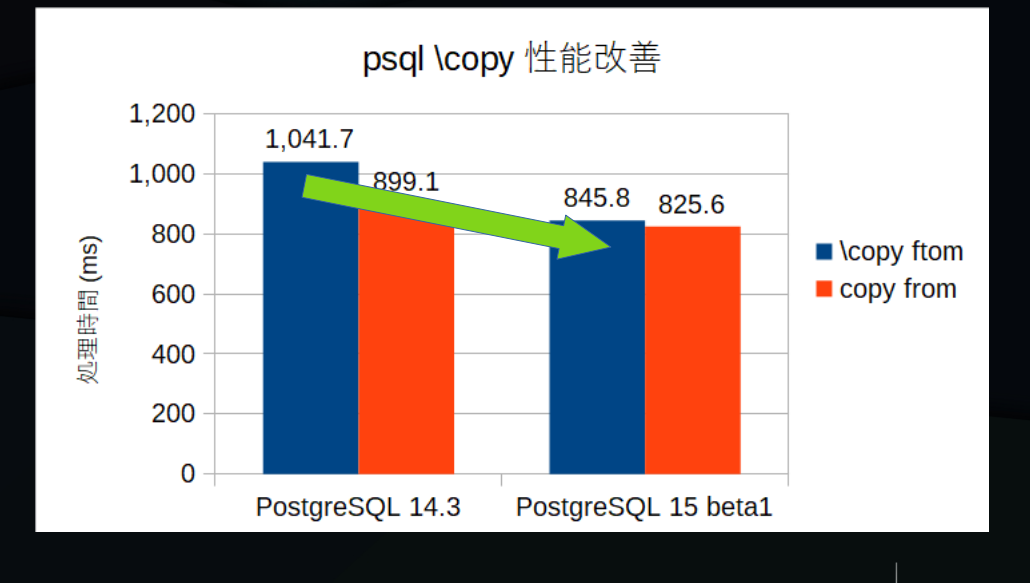

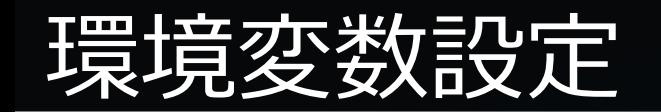

- PostgreSQL 15 からは環境変数の内容を psql 変数として設定可能になった。
- ¥getenv <psql 変数 > < 環境変数 >
	- 指定した環境変数の値を指定した psql 変数に格納する。
- 用途
	- 環境変数にテーブル名をセットしてから、 ¥getenv を使ったスクリプトを実行
	- 条件分岐 (\if 等) で評価する変数を環境変数から取得するようにして、環境変 数設定値によって動作変更

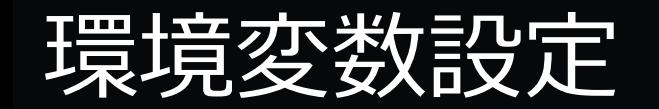

● 設定されている環境変数

\$ export VOICE="にゃーん″<br>\* echo \*VOICE ERROR: syntax error at or near "\*" \$ echo \$VOICE にゃーん<br>\* \$

● 環境変数を psql 変数に設定する

```
test=# \getenv voice VOICE
test=# SELECT :'voice';
?column?
----------
 にゃーん
(1 row)
test=#
```
# ¥dconfig コマンド

- ¥dconfig はサーバ変数を表示する
- PostgreSQL コマンド SHOW の違い
	- SHOW : パターンマッチ未対応
	- ¥dconfig : パターンマッチ対応

# ¥dconfig コマンド

• 例: max\_parallel\_workers\_per\_gather

test=# SHOW max\*para\*gather; ERROR: syntax error at or near "\*" LINE 1: SHOW max\*para\*gather;

test=# $\frac{4}{3}$ dconfig max\*para\*gather List of configuration parameters Parameter ---------------------------------+------ max parallel workers per gather  $\vert$  2  $(1$  row)

test=# ファイン しょうしょう しょうしょう しゅうしょう しゅうしょう しょうしょう しょうせいせい しょうせいせい しゅうしょう 覚えなくなるという 諸刃の剣

旧バージョンのサーバ接続時に警告

- PostgreSQL 9.1 以前のサーバに接続しようとすると警告メッ セージが出力される。
	- ログイン自体は可能

\$ ~/pgsql/pgsql-15b1/bin/psql -p 10091 postgres psql (15beta1, server 9.1.24) WARNING: psql major version 15, server major version 9.1. Some psql features might not work. Type "help" for help.

postgres=# SELECT version();

version

---------------------------------------------------------------------------------------------------------------- PostgreSQL 9.1.24 on x86\_64-unknown-linux-gnu, compiled by gcc (GCC) 7.3.1 20180712 (Red Hat 7.3.1-13), 64-bit (1 row)

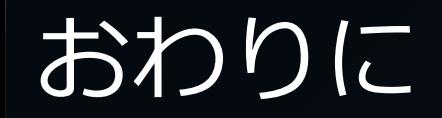

# 改めて、 psql はいいぞ

- 手軽に使える。
- GUI ツールにはない機能が豊富。
- PostgreSQL の最新機能に追随。

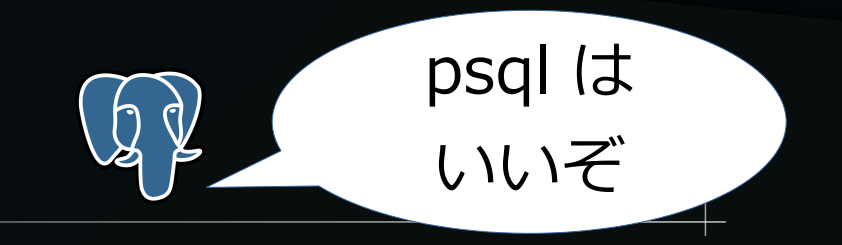

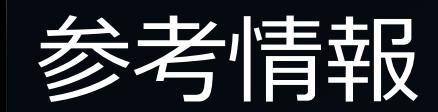

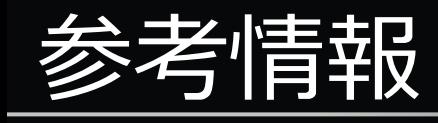

- PostgreSQL 文書
	- <https://www.postgresql.org/docs/>
	- <https://www.postgresql.jp/document/>
- 篠田の虎の巻シリーズ
	- [https://h50146.www5.hpe.com/products/software/oe/linux/mainstream/suppor](https://h50146.www5.hpe.com/products/software/oe/linux/mainstream/support/lcc/pdf/PostgreSQL_15_Beta_1_New_Features_ja_20220524-1.pdf) [t/lcc/pdf/PostgreSQL\\_15\\_Beta\\_1\\_New\\_Features\\_ja\\_20220524-1.pdf](https://h50146.www5.hpe.com/products/software/oe/linux/mainstream/support/lcc/pdf/PostgreSQL_15_Beta_1_New_Features_ja_20220524-1.pdf)
- PostgreSQL 13 ~ PostgreSQL 15 までの psql 機能調査記事
	- [https://qiita.com/nuko\\_yokohama/items/e253dd2619c639558a23](https://qiita.com/nuko_yokohama/items/e253dd2619c639558a23)
	- [https://qiita.com/nuko\\_yokohama/items/919e657fbdd7794a8f87](https://qiita.com/nuko_yokohama/items/919e657fbdd7794a8f87)
	- [https://qiita.com/nuko\\_yokohama/items/db02d5d5f1e0260b161a](https://qiita.com/nuko_yokohama/items/db02d5d5f1e0260b161a)